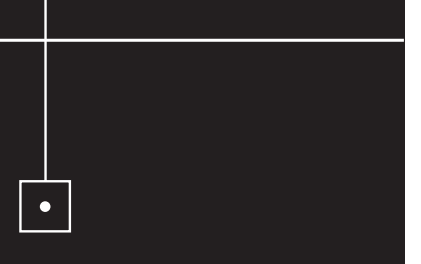

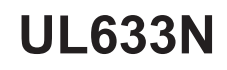

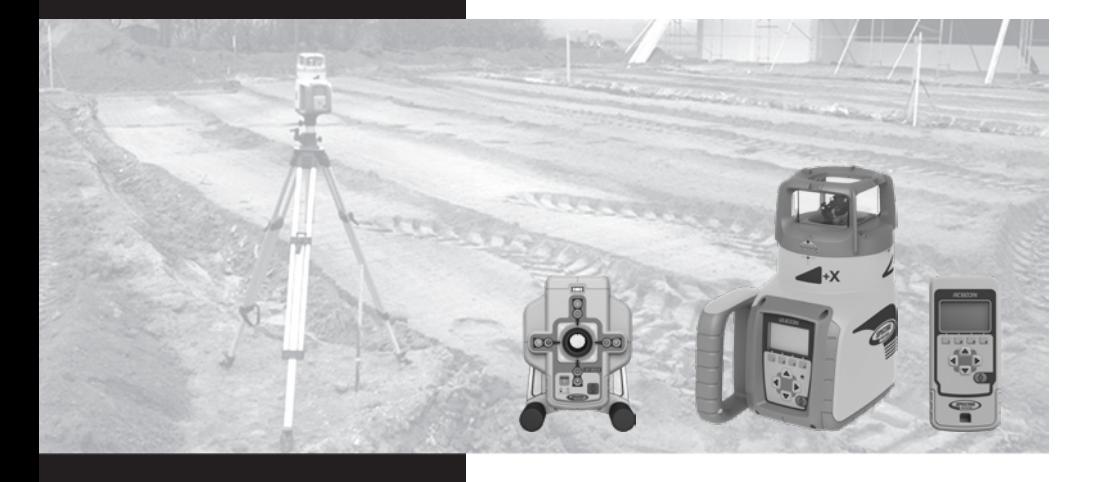

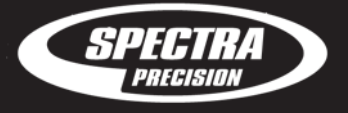

[spectraprecision.com](https://www.spectralasers.com/)

**User Guide Bedienungsanleitung Manuel de l´utilisateur Guida per l´uso**

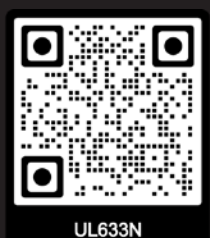

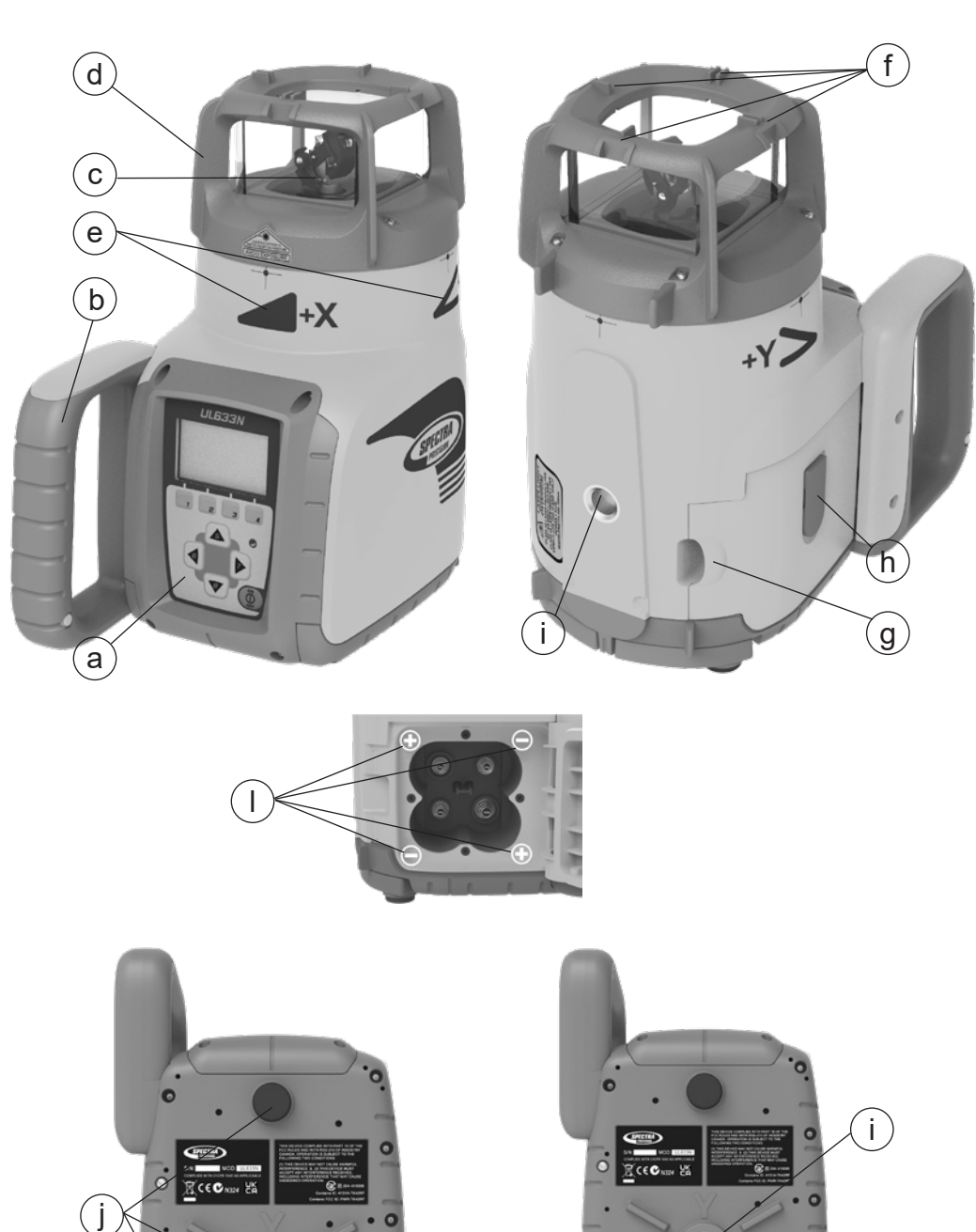

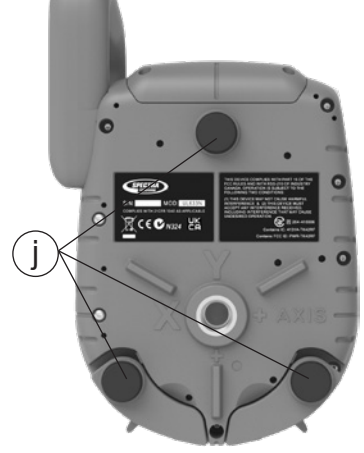

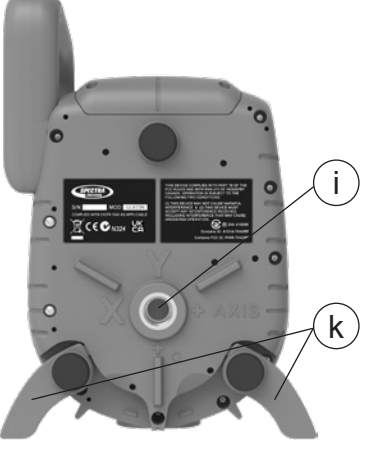

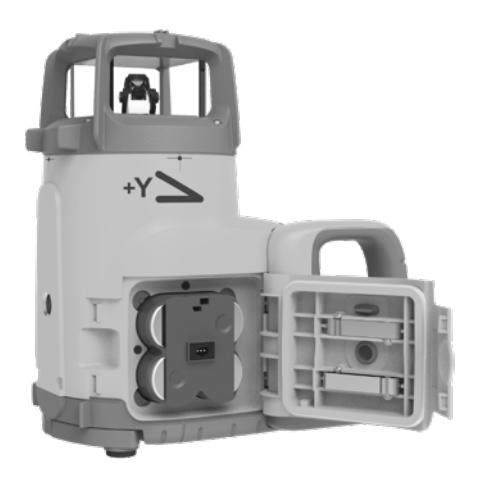

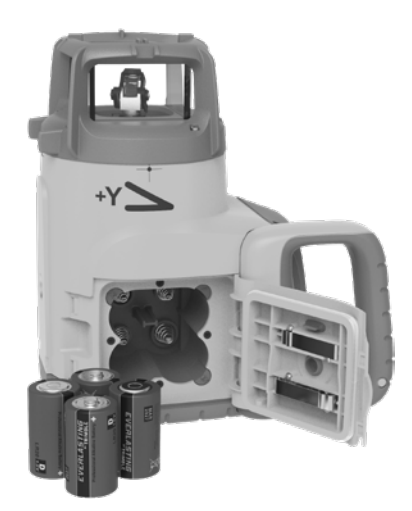

(Alkaline batteries not included)

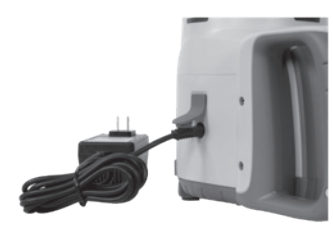

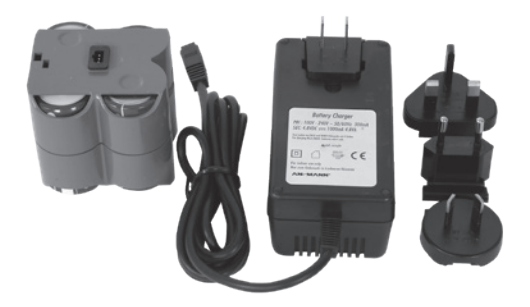

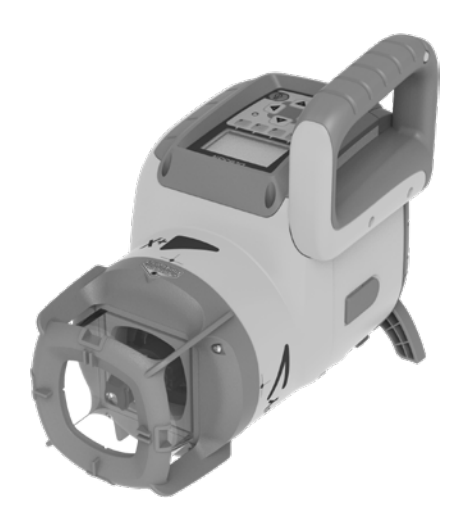

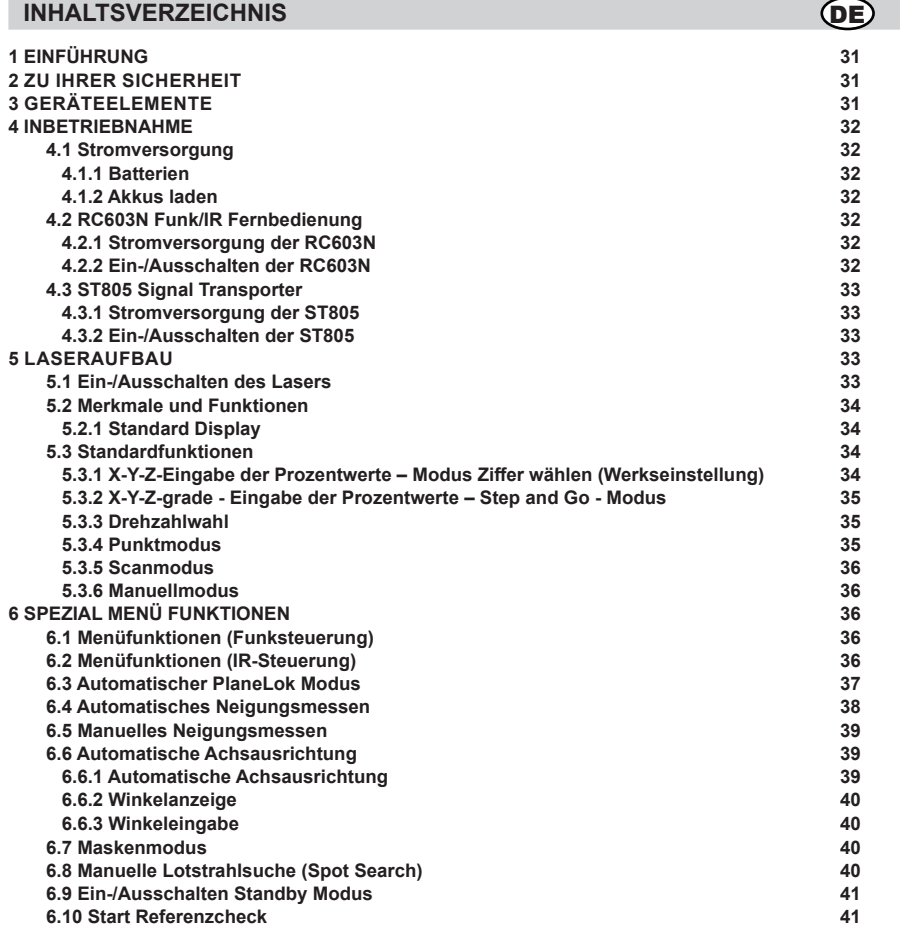

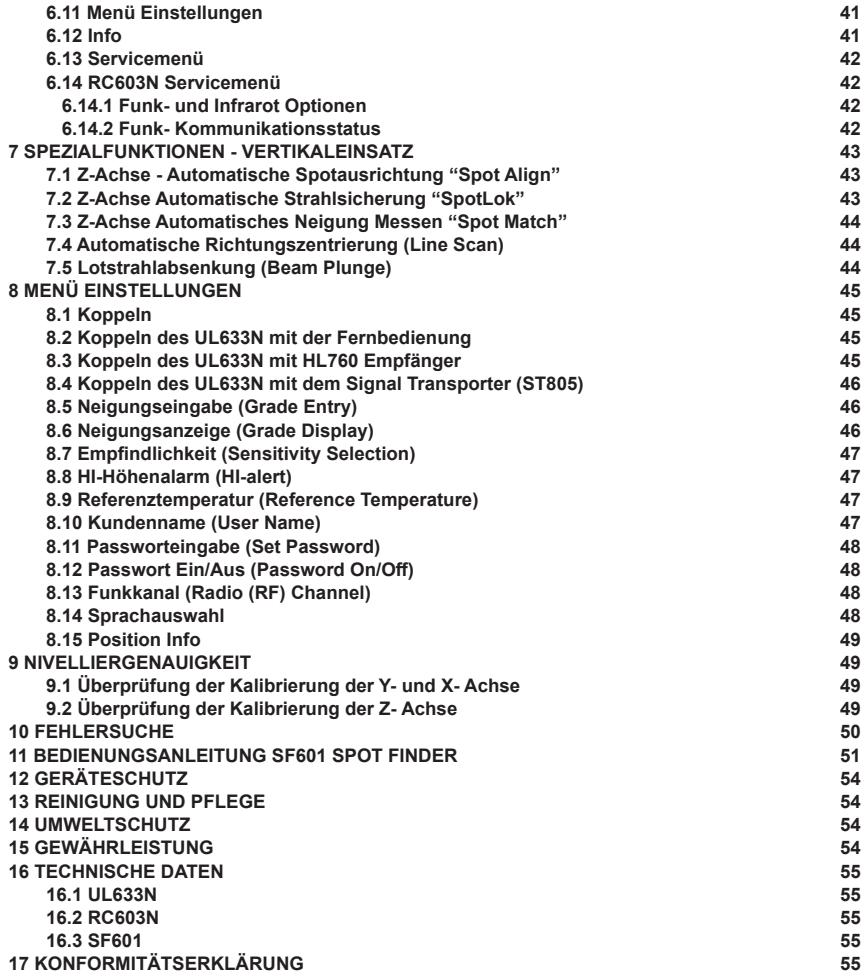

# **1 EINFÜHRUNG**

Danke, dass Sie sich für einen Spectra Precision Laser aus der von präzisen Horizontal-/Vertikal- / Neigungslasern entschieden haben. Der Universallaser ist ein einfach zu bedienendes Gerät, welches Ihnen exakte Horizontal-, Vertikal- und Neigungsreferenzen unter Verwendung eines Empfängers bis zu 400 m Radius bietet. Zusätzlich kann der Lotstrahl automatisch oder manuell mit dem Spot Finder empfangen werden.

# **2 ZU IHRER SICHERHEIT**

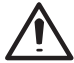

Sämtliche Anweisungen sind zu lesen um mit dem Gerät gefahrlos und sicher zu arbeiten.

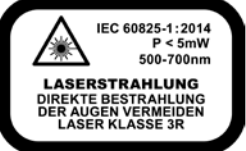

- Dieses Produkt sollte nur von geschultem Personal bedient werden, um die Bestrahlung durch gefährliches Laserlicht zu vermeiden.
- Warnschilder am Gerät nicht entfernen!
- Der UL633N unterliegt der Klasse 3R (DIN EN 60825-1:2014).
- Wegen des gebündelten Strahls auch den Strahlengang in größerer Entfernung beachten und sichern!
- **Niemals** in den Laser-Strahl blicken oder anderen Personen in die Augen leuchten! Dies gilt auch in größeren Abständen vom Gerät!
- Gerät immer so aufstellen, dass Personen **nicht** in Augenhöhe angestrahlt werden (Achtung an Treppen und bei Reflexionen).
- **In Deutschland: Der Anwender muss die BGV-B2 (Berufsgenossenschaftliche Information) beachten.**
- Wenn das Schutzgehäuse für Servicearbeiten entfernt werden muss, darf dies nur von werksgeschultem Personal durchgeführt werden.

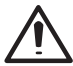

**Vorsicht:** Wenn andere als die hier angegeben Bedienungs- oder Justiereinrichtungen benutzt oder andere Verfahrensweisen ausgeführt werden, kann dies zu gefährlicher Strahlungsexposition führen.

**Hinweis:** Wird das Gerät nicht entsprechend der Betriebsanleitung des Herstellers benutzt, kann der vorgesehene Schutz beeinträchtigt sein.

# **3 GERÄTEELEMENTE**

- **a Bedientastatur/Anzeige**
- **b** Handgriff
- **c Rotor mit Fan-Beam-Linse**
- **d Laserkopf**
- **e Achsausrichtmarkierungen**
- **f Achsausrichtungskerben/Fernrohraufnahme**
- **g Batteriedeckel**
- **h Gummiverschluss/Aufladebuchse**
- **i 5/8"-11 Stativanschlüsse**
- **j Gummifüße**
- **k Ausklappbare Aufstellfüße**
- **l Plus und Minus Batteriesymbole**

# **4 INBETRIEBNAHME**

#### **4.1 Stromversorgung**

#### **4.1.1 Batterien Warnung**

Die NiMH-Batterien können geringe Mengen an Schadstoffen enthalten.

Stellen Sie sicher, dass die Batterien vor der erstmaligen Inbetriebnahme und nach längerer Nichtbenutzung geladen werden.

Verwenden Sie zum Aufladen nur die vorgesehenen Ladegeräte nach den Angaben des Herstellers. Die Batterie darf nicht geöffnet, durch Verbrennung entsorgt oder kurzgeschlossen werden. Dabei besteht Verletzungsgefahr durch das Entzünden, Explodieren, Auslaufen oder Erwärmen der Batterie. Beachten Sie die entsprechenden Vorschriften der jeweiligen Länder bei der Entsorgung. Batterien unzugänglich für Kinder aufbewahren. Bei Verschlucken kein Erbrechen herbeiführen. Sofort ärztlichen Rat einholen.

#### **4.1.2 Akkus laden**

Der Laser wird möglicherweise mit einem wiederaufladbaren Ni-MH-Akkupack geliefert. **Hinweis:** Der Batterieladezustand wird in der oberen linken Ecke der LCD-Anzeige dargestellt.

Das zugehörige Netzladegerät benötigt etwa 10 Stunden zum Laden von leeren Akkus.

Neue bzw. längere Zeit nicht gebrauchte Akkus bringen erst nach fünf Lade- und Entladezyklen ihre volle Leistung. Bei Inneneinsätzen kann das Ladegerät wie ein Netzgerät verwendet werden.

Alkalibatterien können ebenfalls verwendet werden. Beim Einsetzen der Batterien sind die Plus- (+) und Minus- (–) Symbole im Batteriefach zu beachten.

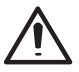

**Akkus sollten nur geladen werden, wenn die Temperatur zwischen 10º und 40º C liegt. Ein Laden bei höheren Temperaturen könnte die Akkus schädigen. Laden bei niedrigeren Temperaturen verlängert die Ladezeit und verringert die Kapazität, was zu reduzierter Leistung und zu einer geringeren Lebenserwartung der Akkus führt.** 

# **4.2 RC603N Funk/IR - Fernbedienung**

#### **4.2.1 Stromversorgung der RC603N**

- 1. Öffnen Sie das Batteriefach mit einer Münze oder dem Daumennagel. Die RC603N wird mit Alkalibatterien geliefert. Wiederaufladbare Batterien können verwendet werden, müssen aber extern geladen werden.
- 2. Wechseln Sie die zwei 1,5 V Mignon-Batterien unter Beachtung der Plus- (+) und Minus- (–) Symbole im Batteriefach.
- 3. Schließen Sie das Batteriefach bis zum hörbaren Einrasten.

#### **4.2.2 Ein-/Ausschalten der RC603N**

Die Funk-Fernbedienung sendet die Funktionsbefehle an den Lasersender.

Zum Einschalten die On/Off - Taste der RC603N drücken. Das Symbol " 7" und mehrere vertikale Balken rechts in der ersten Zeile des Displays der Fernbedienung zeigen den Status der Funkverbindung zwischen Laser und Fernbedienung an.

**Hinweis**: Beim ersten Einschalten der Fernbedienung wird die Standardanzeige (Modellnummer und Softwareversion) drei Sekunden lang angezeigt. Anschließend zeigt das LCD kurz die Achssymbole und den zuletzt eingegebenen Neigungswert für jede Achse an.

Nach dem Einschalten sowie einer erneuten Tastenbetätigung wird die Display-Hintergrundbeleuchtung aktiviert. Diese schaltet nach 8 Sekunden wieder automatisch aus, wenn keine weitere Taste betätigt wird.

Halten Sie zum Ausschalten der Fernbedienung die Einschalttaste zwei Sekunden lang gedrückt.

**Hinweis**: Die RC603N schaltet sich 5 Minuten nach dem letzten Tastendruck automatisch aus.

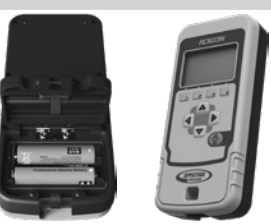

## **4.3 ST805 Signal Transporter**

## **4.3.1 Stromversorgung des ST805**

- 1.Öffnen Sie das Batteriefach mit einer Münze oder dem Daumennagel. Der Transporter wird mit Alkalibatterien geliefert. Wiederaufladbare Batterien können verwendet werden, müssen aber extern geladen werden.
- 2. Wechseln Sie die zwei 1,5 V Mignon-Batterien unter Beachtung der Plus- (+) und Minus- (–) Symbole im **Batteriefach**
- 3. Schließen Sie das Batteriefach bis zum hörbaren Einrasten.

#### **4.3.2 Ein-/Ausschalten des ST805**

Der Transporter ist ein "Hand-Funkgerät" das die Funkreichweite des Lasers erweitert. Drücken Sie die Ein-/ Aus-Taste, um den Transporter einzuschalten. Wird der Transporter eingeschaltet leuchten beide LEDs für rund 3 Sekunden (linke LED rot, rechte LED gelb –Diagnostikmodus). Die Rechte LED: leuchtet gelb, wenn die Funkverbindung OK ist; blinkt gelb, wenn der ST805 gekoppelt wurde ader das Funksignal abgerissen ist.

# **5 LASERAUFBAU**

Laser horizontal (Stativanschluss und 3 Gummipuffer unten!) auf einer stabilen Unterlage oder mittels 5/8" x 11 Stativanschluss auf einem Stativ oder Säulen-/Wandhalter in der gewünschten Höhe aufstellen. Das Gerät erkennt selbständig Horizontal- oder Vertikalbetriebsart je nach Lage des Geräts beim Einschalten.

#### **5.1 Ein-/Ausschalten des Lasers**

Drücken Sie eine Sekunde lang die Einschalttaste, um den Laser einzuschalten.

Halten Sie die Einschalttaste etwa zwei Sekunden gedrückt, um den Laser auszuschalten.

**Hinweis:** Wenn ein Neigungswert gewählt war und sich die Temperatur um mehr als 5 °C geändert hat, beginnt eine Temperatur-/Referenzmessung; in dieser Zeit blinkt das Thermometersymbol (Pic 1).

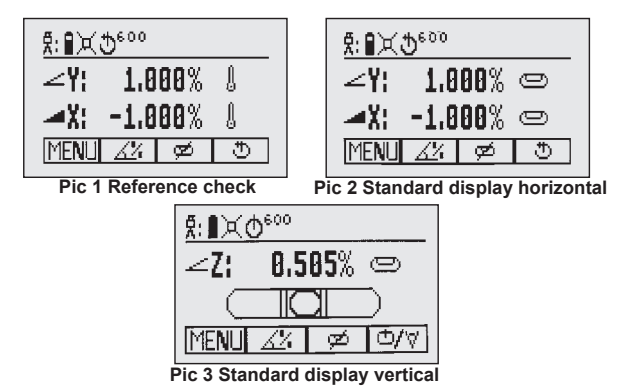

Weitere Temperaturmessungen finden nach 20 Minuten und dann alle 60 Minuten statt. Wenn der Temperatur-Referenzcheck beendet ist, erscheint das Standarddisplay und die Libellensymbole blinken bis zum Abschluss der Selbstnivellierung (Pic 2).

Wenn die Selbstnivellierung aufgrund der gewählten Empfindlichkeit nicht beendet werden kann, erscheint eine Fehlermeldung.

Beim Vertikalaufbau hilft eine zusätzliche Libellendarstellung bei der korrekten Querachsen- Ausrichtung.

# **5.2 Merkmale und Funktionen**

#### **5.2.1 Standard Display**

Die Fernbedienung bietet alle Funktionen des Lasers bis auf das Ein-/Ausschalten des Gerätes.

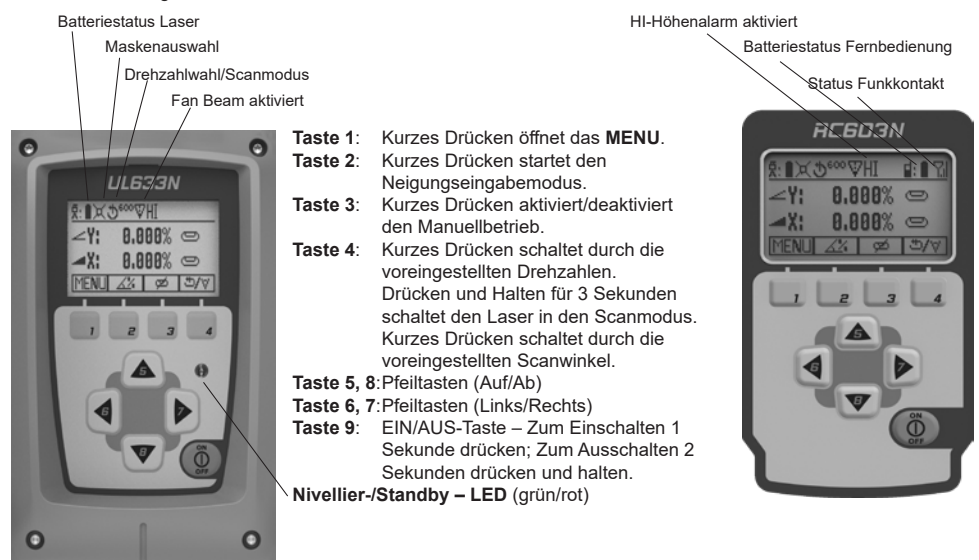

# **5.3 Standardfunktionen**

## **5.3.1 X-Y-Z- Eingabe der Prozentwerte – Modus Ziffer wählen (Werkseinstellung)**

Kurzes Drücken der Taste **2** (Pic 5) startet den Neigungseingabemodus.

Beide Neigungswerte werden angezeigt.

Die aktuelle Position wird durch einen blinkenden Cursor (Pic 6) markiert.

Kurzes Drücken der Taste 1 **☆** Schnelles Rücksetzen auf 0%

Kurzes Drücken der Taste 2 **☆** Vorzeichenumkehr

Kurzes Drücken der Taste 3 → Zurückschalten zum Standarddisplay ohne Änderung

Kurzes Drücken der Taste **4** bestätigt die neue Prozenteingabe und schaltet auf das Standarddisplay zurück.

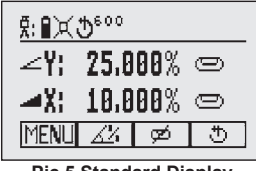

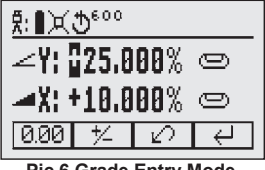

**Pic 5 Standard Display Pic 6 Grade Entry Mode**

Kurzes Drücken der Tasten **5** oder **8** (Auf/Ab) bewegt den Kursor zur X- oder Y-Achse (nicht im Z- Betrieb). Kurzes Drücken der Taste **6** oder **7** (Links/Rechts) bewegt den Kursor nach links/rechts.

Mit den Tasten **1** oder **2** (Plus oder Minus) die gewünschte Ziffer/Vorzeichen auswählen (Pic 9).

Nach Bestätigung der Prozenteingabe durch Drücken der Taste **4** nivelliert der Rotorkopf auf den eingestellten Prozentwert.

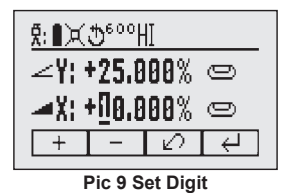

**Hinweis**: Während der Selbstnivellierung des Lasers auf die eingestellten Prozentwerte blinken die Libellensymbole der Anzeige im Laser und in der RC603N.

## **5.3.2 X-Y-Z-Eingabe der Prozentwerte – Step and Go - Modus**

In Kapitel 8.5 wird das Aktivieren des Modus "Step & Go" erklärt

Kurzes Drücken der Taste **2** (Pic 10) startet den Neigungseingabemodus. Beide Neigungswerte werden angezeigt. Kurzes Drücken der Taste 1  $\Rightarrow$  Vorzeichenumkehr Y (Pic 11) Kurzes Drücken der Taste 2 **☆** Vorzeichenumkehr X (Pic 11) Kurzes Drücken der Taste 3 <sup>→</sup> Zurückschalten zum Standarddisplay Kurzes Drücken der Taste **4** bestätigt die neue Prozenteingabe und schaltet auf das Standarddisplay zurück.

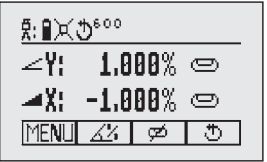

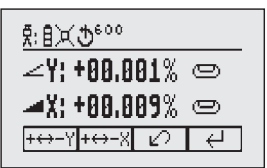

**Pic 10 Standard Display Pic 11 Grade Reverse**

Drücken der Pfeiltasten **6/7** (Links/Rechts) bis in der X-Achse der gewünschte Prozentwert nach dem Komma erscheint. Drücken der Pfeiltasten **5/8** (Auf/Ab) bis in der Y-Achse der gewünschte Prozentwert nach dem Komma erscheint.

**Hinweis:** Je länger die Pfeiltasten gedrückt werden, desto schneller ändert sich der Wert.

Gleichzeitiges Drücken und Halten der jeweiligen Pfeiltasten **6/7** oder **5/8** setzt den Prozentwert vor dem Komma zuerst auf 0,000% und stellt dann den gewünschten Prozentwert in 1%-Schritten ein.

**Hinweis:** Die Prozente beider Achsen steigen in 1.00% Schritten bis der größte Wert für eine der beiden Achsen erreicht ist, danach wechselt er zum kleinsten Wert der jeweiligen Achse, d.h. beide Achsen wechseln von +25.00% zu –25.00%.

Nach Bestätigung der Prozenteingabe durch Drücken der Taste **4** nivelliert der Rotorkopf auf den eingestellten Prozentwert.

**Hinweis**: Während der Selbstnivellierung des Lasers auf die eingestellten Prozentwerte blinken die Libellensymbole der Anzeige im Laser und in der RC603N.

#### **5.3.3 Drehzahlwahl**

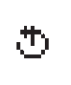

Kurzes Drücken der Taste **4** schaltet durch die Drehzahlen 0, 80, 200, 600, 750 min-1 unabhängig davon ob sich der Laser im Automatik- oder Manuellbetrieb befindet.

Bei der Auswahl von 0 min-1 stoppt der Laserstrahl auf der gegenüberliegenden Seite der Tastatur. Im Automatikbetrieb kann die Drehzahl mit den Pfeiltasten **5/8** von 0 auf 80 min-1 und dann kontinuierlich bis 750 min<sup>-1</sup> in 10 min<sup>-1</sup> Schritten vergrößert/verkleinert werden.

## **5.3.4 Punktbetrieb**

Bei 0 min-1 kann der Punkt mit den Pfeiltasten **6/7** nach links/rechts verfahren werden.

Im Vertikalaufbau verfahren die Pfeiltasten **5/8** den Punkt im/gegen den Uhrzeigersinn.

**Hinweis**: Drücken und Halten der Taste **4** für 3 Sekunden schaltet vom Rotationsbetrieb (Werkseinstellung) in den Scanmodus.

#### **5.3.5 Scanmodus**

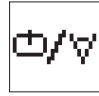

Drücken und Halten der Taste **4** für 3 Sekunden im Standarddisplay schaltet den Laser in den Scanmodus, der auch nach Ein-/Ausschalten des Geräts beibehalten wird.

Kurzes Drücken der Taste **4** schaltet durch die voreingestellten Scanwinkel. 5, 15, 45, 90, 180° und 0° unabhängig davon ob sich der Laser im Automatik- oder Manuellbetrieb befindet.

Im Horizontal-Automatikmodus kann die Scanlinienlänge mit den Pfeiltasten **5/8** in 5°-Schritten vergrößert/verkleinert werden. Drücken und Halten der Pfeiltasten **6/7** bewegt die Linie nach links/rechts . Im Vertikalaufbau verfahren die Pfeiltasten **5/8** die Scanlinie im/gegen den Uhrzeigersinn während die Pfeiltasten **6/7** die Linie nach links/rechts verfahren.

**Hinweis**: Drücken und Halten der Taste **4** für 3 Sekunden schaltet vom Scanmodus zurück in den **Rotationsbetrieh** 

## **5.3.6 Manuellmodus**

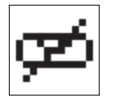

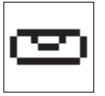

Im Horizontal- oder Vertikalbetrieb aktiviert/deaktiviert ein kurzes Drücken der Taste **3** den Manuellbetrieb (Pic 12) während sich das Display wie gezeigt ändert. Beim Vertikalaufbau hilft eine zusätzliche Libellendarstellung bei der korrekten Querachsen- Ausrichtung (Pic 13).

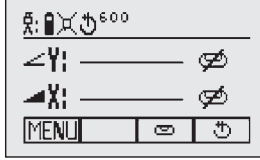

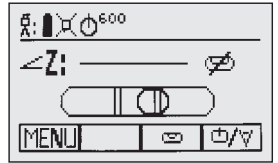

**Pic 12 Horizontal manual Pic 13 Vertical manual**

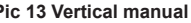

Im Horizontal-Manuellbetrieb ändern die Pfeiltasten Auf-(**5**) und Ab-(**8**) die Neigung der Y-Achse während die Pfeiltasten Links-(**6**) und Rechts-(**7**) die Neigung der X-Achse verstellen.

Im Vertikalbetrieb verstellen die Pfeiltasten Auf-(**5**) und Ab-(**8**) die Neigung der Z-Achse während die Pfeiltasten Links-(**6**) und Rechts-(**7**) eine Links-/Rechtsverstellung bewirken.

Die Taste **3** erneut drücken, um zum automatischen Selbstnivellierbetrieb zurückzukehren.

## **6 SPEZIAL MENÜ FUNKTIONEN**

## **6.1 Menüfunktionen (Funksteuerung)**

Kurzes Drücken der Taste **1** im Standard Display öffnet das MENÜ.

#### **Das Menü bietet abhängig vom horizontalen oder vertikalen Aufbau nur die jeweils zur Verfügung stehenden Funktionen an.**

Die gewählte Funktion wird mit dunklem Hintergrund dargestellt.

Ein Pfeil nach unten deutet an, dass mit Taste **8** zur nächsten Menüebene geschaltet werden kann.

Anschließend kann mit den Tasten **5/8** weiter durch das Menü geschaltet werden.

Kurzes Drücken der Taste **3** schaltet immer auf das Standard oder vorherige Display.

Mit den Tasten **6/7** kann die gewünschte Funktion in der Menüzeile ausgewählt werden.

Kurzes Drücken der Taste **4** startet die ausgewählte Funktion oder öffnet das Untermenü.

#### **6.2 Menüfunktionen (IR-Steuerung)**

Wenn die Funksteuerung nicht mehr arbeitet, z.B. durch die Rohrleitung, bietet die IR-Steuerung folgende Funktionen, wie Spot Align, Spot Match und Koppeln.

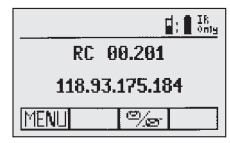

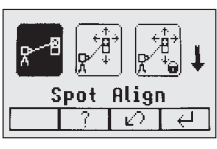

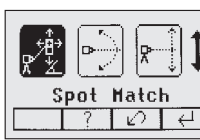

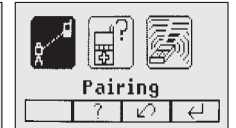

Kurzes Drücken der Taste **1** im Standard Display öffnet das MENÜ.

Ein Pfeil nach unten deutet an, dass mit Taste **8** zur nächsten Menüebene geschaltet werden kann.

Anschließend kann mit den Tasten **5/8** durch das Menü hoch- und runtergeschaltet werden.

Kurzes Drücken der Taste **3** schaltet immer auf das Standard oder vorherige Display.

Mit den Tasten **6/7** kann die gewünschte Funktion in der Menüzeile ausgewählt werden.

Kurzes Drücken der Taste **4** startet die ausgewählte Funktion oder öffnet das Untermenü.

#### **Hinweis: Die Funktion Paaren ist erforderlich um eine RC603N mit einem neuen Laser zu paaren.**

Der neue Laser muss sich im Paarungsmenü befinden.

Die vorherige Paarungsinformation muss im Paarungsdisplay des Lasers gelöscht werden.

**Hinweis**: Wenn die Fernbedienung mit dem Laser gepaart ist, arbeitet der Laser in einem "**Privatmodus**",

d.h., nur der gepaarte Laser empfängt die IR-Signale..

#### **6.3 Automatischer PlaneLok Modus**

Der PlaneLok-Modus kann im Horizontal-/Vertikal-Automatik oder Manuellbetrieb aktiviert werden.

Im horizontalen PlaneLok Modus wird die Laserebene zu einer vorgegebenen Position (bis zu 150 m) in Richtung einer Achse fixiert.

Damit die vertikalen Ausrichtungen sich nicht ändern, können Sie PlaneLok für die Y-Achse und/oder die X-Achse aktivieren.

**Hinweis:** In jedem PlaneLok-Modus reagiert der Laser weiterhin auf Signale des Empfängers. Bei einem längeren Signalverlust

(eine Minute) aktiviert der Laser den Höhenalarm (Strahl schaltet ab, Drehung hält an, Warnmeldung wird im LCD angezeigt). Der PlaneLok-Modus ist wieder aktiviert, sobald die Fehlermeldung mit der Taste 4 quittiert wurde. Zum Verlassen des PlaneLok-Modus drücken Sie die Taste 3 (ESC) oder eine beliebige Taste am HL760.

#### **Horizontalaufbau**:

- 1. Laser über dem Referenzpunkt aufbauen.
- 2. Den HL760 Empfänger an einer Messlatte befestigen. Den Empfänger am zweiten Punkt in den Laserstrahl bringen und stabil befestigen.
- 3. Den Laser mit Hilfe der Achsausrichtungskerben durch Drehen auf dem Stativ grob auf den Empfänger ausrichten (der Ausrichtbereich der Y- und X-Achse beträgt +/-40°).
- 4. Im Menü die Funktion PlaneLok auswählen (Pic 14).

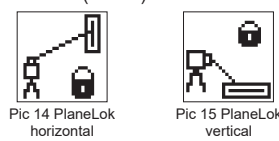

5. Im Horizontalbetrieb durch Drücken der Taste **4** das Untermenü von PlaneLok öffnen, die gewünschte Achse Y (Pic 16) oder X (Pic 17) oder Y und X-Achse (Pic 18) auswählen und PlaneLok mit der Taste **4** starten..

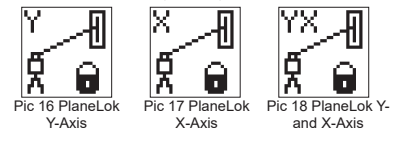

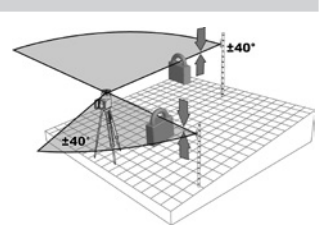

**Hinweis**: Der Laser startet den Empfängersuchmodus. Ein blinkendes Empfänger- und Schlosssymbol in der ausgewählten Achse erscheint im Dauerlicht wenn der Strahl fixiert ist (Pic 19).

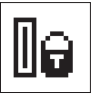

Pic 19 PlaneLok symbol

Während der Laser den Empfänger sucht und den Laserstrahl auf die "Auf Höhe/Achsen"-Position ausrichtet, blinkt im HL760- Display –**PL**–.

Wenn die PlaneLok-Ausrichtung fertig ist, zeigt das HL760 Display –**PL**– dauerhaft.

6. PlaneLok kann durch Drücken der Taste **3** (ESC) beendet werden.

#### **Vertikalaufbau**:

1. Stellen Sie den Laser auf dem Referenzpunkt auf.

2. Bringen Sie den Empfänger HL760 (mit dem Vertikaladapter) auf dem nächsten Referenzpunkt an.

3. Drücken Sie in der Standardanzeige kurz die Taste "MENU" und wählen Sie "PlaneLok" aus (Pic 15). Öffnen Sie das PlaneLok-Untermenü durch kurzes Drücken der Taste 4; wählen Sie zwischen Y Achse (Pic 16) oder X-Achse (Pic 17) oder Y- und X-Achse (Pic 18) und drücken Sie die Taste 4 , um PlaneLok zu aktivieren.

**Hinweis**: Im **Vertikalbetrieb** muss der Empfänger so positioniert werden, so dass sich die **Fotozelle an der Unterkante** befindet; bei Y-PlaneLok, Richten Sie die Oberseite des Empfängers auf die Oberseite des Lasers aus.

Während der Laser den Empfänger sucht und den Laserstrahl auf die "Auf Höhe/Achsen"-Position ausrichtet, blinkt im HL760-Display –**PL**–.

Wenn die PlaneLok-Ausrichtung fertig ist, zeigt das HL760 Display –**PL**– dauerhaft.

4. PlaneLok kann durch Drücken der Taste **3** (ESC) beendet werden.

## **6.4 Automatisches Neigungsmessen**

Der Modus Neigung Messen kann im Horizontal-Automatik oder Manuellbetrieb aktiviert werden.

Im horizontalen Modus Neigung Messen wird die Laserebene zu einer vorgegebenen Position (bis zu 150 m) in Richtung einer Achse geneigt.

- 1. Laser über dem Referenzpunkt aufbauen.
- 2. Den HL760 Empfänger an einer Messlatte befestigen. Die Höhe des Laserstrahls nahe am Laser messen und danach den Empfänger auf den zweiten Höhenpunkt setzen.
- 3. Den Laser durch Drehen auf dem Stativ mit Hilfe der Achsausrichtungskerben grob auf den Empfänger ausrichten (der Ausrichtbereich der Y- und X-Achse beträgt +/-40°).
- 4. Im Menü die Funktion Neigung Messen (Grade Match) auswählen. (Pic 20)

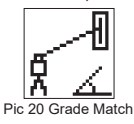

5. Durch Drücken der Taste **4** das Untermenü von Neigung Messen öffnen, die gewünschte Achse Y (Pic 21) oder X (Pic 22) oder Y und X (Pic 23) auswählen und Neigung Messen mit der Taste **4** starten.

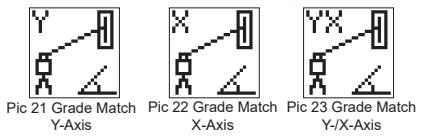

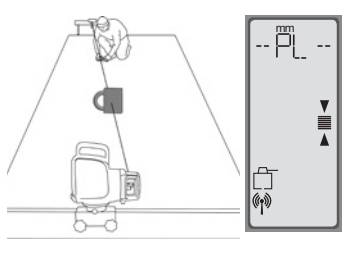

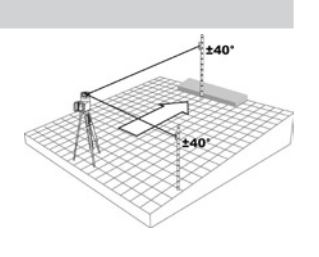

**Hinweis**: Der Laser startet den Empfängersuchmodus.

Ein blinkendes Empfänger- und Winkelsymbol in der ausgewählten Achse wird ausgeschaltet wenn der Neigung Messen-Vorgang beendet ist.

Während der Laser den Empfänger sucht und den Laserstrahl auf die "Auf Höhe"-Position ausrichtet, blinkt im HL760-Display –**GM**–.

Nach Beendigung von Neigung Messen erfolgt im HL760 wieder die Standardhöhenanzeige. Die gemessene Neigung wird im Display am Laser und der Fernbedienung angezeigt.

**Hinweis**: Falls Neigung Messen durch Anfahren der Rotorlimits nicht erfolgreich beendet wird, zeigt der Laser eine Fehlermeldung, die mit der Taste **4** gelöscht werden kann.

#### **6.5 Manuelles Neigungsmessen**

Navigiere zum Menü Neigungsmessen (Pic 20). Wähle das Untermenü Manuelles Neigungsmessen. (Pic 25)

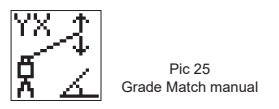

Im manuellen Neigung Messen kann die Laserebene in beiden Achsen auf die "Auf Höhe" Position der Empfänger mit den Pfeiltasten **5 - 8** ausgerichtet werden (z.B. falls keine HL760 Empfänger verwendet werden). Neben den sich ändernden Prozentwerten erscheinen eine durchgekreuzte Libelle und ein Winkelsymbol. Rückkehr in den Automatikbetrieb und Anzeige der endgültigen Prozentwerte in beiden Achsen nach Drücken der Taste **2** (OK).

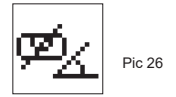

**Hinweis**: Drücken der Taste **3** (ESC) beendet manuelles Neigung Messen und schaltet den Laser in den Manuellbetrieb.

#### **6.6 Achsausrichtung**

#### **6.6.1 Automatische Achsausrichtung**

Die Neigungsachsen werden automatisch bis zu 150 m auf einen oder zwei Richtungspflöcke durch simuliertes Verdrehen des Lasers ausgerichtet.

- 1. Laser über dem Referenzpunkt aufbauen.
- 2. Die Messlatte mit dem HL760-Empfänger am gewünschten Richtungspflock aufstellen.
- 3. Den Laser durch Drehen auf dem Stativ mit Hilfe der Achsausrichtungskerben grob auf den Empfänger ausrichten (der Ausrichtbereich beider Achsen beträgt +/-40°).
- 4. Im Menü die Funktion Achsausrichtung (Axis Align) auswählen. (Pic 27)

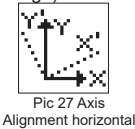

5. Die gewünschte Achse auswählen Y (Pic 28) oder X (Pic 29) oder Y und X (Pic 30) und die Achsausrichtung mit der Taste 4 starten.

 $Pic 28$   $\Delta$ vic Alignment Y Axis

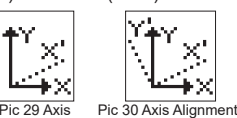

Alignment X-Axis Y andX-Axis

**Hinweis**: Ausrichten des Empfängers in den Laserstrahl vor dem Starten der Achsausrichtung beschleunigt die automatische Achsausrichtung.

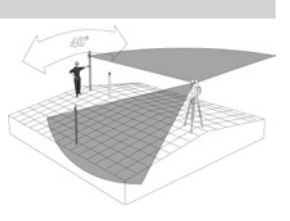

## **6.6.2 Winkelanzeige**

Auswahl von "**Winkelanzeige**" zeigt den Ausrichtwinkel nach Beenden der Achsausrichtung. Diese Funktion kann zum Messen der Winkeldifferenz zwischen 2 Achspunkten bis zu 80° verwendet werden, indem 2 Achsausrichtungen nacheinander erfolgen.

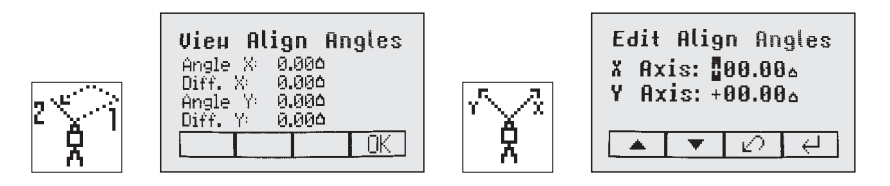

## **6.6.3 Winkeleingabe**

Im Menü "**Winkeleingabe**" kann nach Ausführen einer ersten Achsausrichtung ein neuer Achsausrichtungswinkel vorgegeben werden.

Die Pfeiltasten **5 und 8** wählen die Achse aus; mit Taste **1 und 2** wird der gewünschte Wert eingestellt.

Drücken der Taste **4** bestätigt den neuen Achsausrichtungswinkel, die Anzeige schaltet zum Standarddisplay zurück.

Mit Taste **3** (ESC) kann die Funktion verlassen werden.

#### **6.7 Maskenmodus**

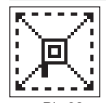

Auswahl des Maskensymbols im Menü und öffnen mit der Taste **4**. Die gewünschte Seite oder Ecke an welcher der Laserstrahl ausgeschaltet werden soll, kann nun durch Bewegen der blinkenden Linie mit den Pfeiltasten **5** bis **8** ausgewählt werden. Zur Bestätigung der gewünschten Seite oder Ecke die Taste **1** (SET) drücken. Nach dieser Bestätigung wird im Feld der Taste **1** (CLR) angezeigt und damit die Möglichkeit angeboten, die gewählte Auswahl wieder rückgängig

Pic 32 Mask Mode

 zu machen. Die Auswahl aller gewünschten Maskensektoren wird durch Drücken der Taste **4** bis zum Ausschalten des Gerätes gespeichert.

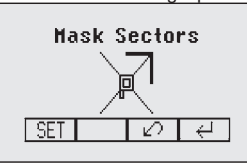

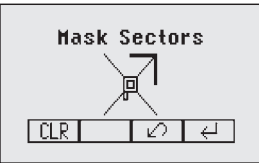

**Hinweis**: Nach dem Einschalten, startet der Laser immer mit deaktiviertem Maskenmodus (Werkseinstellung).

#### **6.8 Manuelle Lotstrahlsuche (Spot Search)**

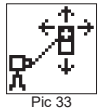

Diese Funktion erlaubt die manuelle Suche des Lotstrahls mit Hilfe des Spot Finder Empfängers SF601 sowohl im Horizontal- wie Vertikalautomatik und Manuellmodus. Auswahl von "Lotstrahlsuche" im Menü oder Einschalten des SF601 aktiviert den "Fanbeam" (Lotstrahl schaltet um auf rotierende Linie) (Pic 33).

Die 4 roten LEDs zeigen die Richtung an, in die der SF601 bewegt werden muss, um das Zentrum des Lotstrahls zu finden. Alle 4 LEDs ein => Bestätigung dass der SF601 mittig auf den Lotstrahl ausgerichtet ist.

Zum Ausschalten des Lotstrahlsuche Modus Search die Menü Taste drücken und loslassen und Spot Search (Pic 33) auswählen; Taste 4 drücken zum Ausschalten des Lotstrahlsuche Modus. Der reguläre Lotstrahl ist wieder sichtbar und das Gerät geht zurück auf die vorherige Drehzahl.

**Hinweis**: Manuelle Lotstrahlsuche kann auch jederzeit duch Einschalten des Spot Finder SF601 aktiviert werden.

Ausschalten des SF601 deaktiviert den Fanbeam sofort.

Spot Search

## **6.9 Ein-/Ausschalten Standby Modus**

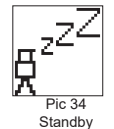

Standby (Pic 31) im Menü auswählen und mit der Taste **4** bestätigen.

Die Selbstnivellierung und der Strahl wird abgeschaltet während der HI-Alarm weiterhin aktiv ist. Im Display wird Standby angezeigt; die Nivellier-/Standby-LED blinkt rot im 5-Sekundentakt. Drücken der Taste **4** schaltet zurück in den Normalbetrieb.

> $\frac{1}{2}$ <br> $\frac{1}{2}$ Standbu ↵

## **6.10 Start Referenzcheck**

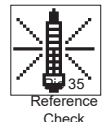

Bei Arbeiten während Temperaturänderungen und über lange Distanzen erfordert das Produkt eine regelmäßige Referenzprüfung, um die Genauigkeit aufrechtzuerhalten und Fehler durch Abdrift zu vermeiden. Er wird die Referenzkontrolle alle 60 Minuten sowie bei einer Temperaturänderung von 5°C oder 2°C im Innern des Gerätes wiederholen. (siehe Kap. 8.9). Bei Arbeiten, mit hohem Anspruch an die Genauigkeit, ist es ratsam, in regelmäßigen Abständen eine Referenzkontrolle manuell vorzunehmen.

 Im Menü "Reference Check" auswählen und mit Taste **4** eine zusätzliche "Temperatur-Kalibrierfahrt" starten (Pic 35).

**Hinweis:** Erst wenn ein Neigungswert eingegeben wurde, führt das Gerät eine Referenzprüfung durch.

#### **6.11 Menü Einstellungen**

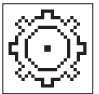

Mit Taste **4** das "Einstellungen" Menü öffnen (Pic 36).

Mit den Pfeiltasten die gewünschte Funktion anwählen und dann durch Drücken der Taste **4** die gewünschte Funktion starten oder das Untermenü öffnen.

Pic 36 Settings

Die Detailfunktionen des Setting-Menüs werden in Kapitel 8 der BA aufgeführt.

#### **6.12 Info**

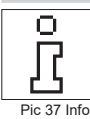

Im Info-Untermenü (Pic 37) kann mit den Pfeiltasten **6/7** die Information (Softwareversion; Status, ID etc.) des U**L** und der **RC** sowie die Gesamtlaufzeit (Runtime) des Lasers angezeigt werden.

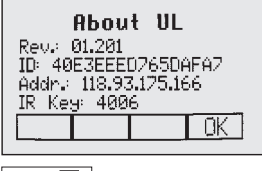

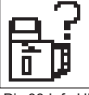

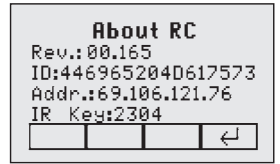

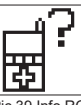

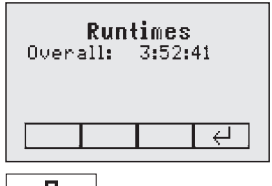

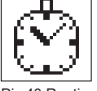

Pic 38 Info UL **Pic 39 Info RC** Pic 39 Info RC Pic 40 Runtimes

# **6.13 Service**

 $Pic A$ Service Bei Auswahl des Servicemenüs (Pic 41) kann mit den Pfeiltasten **6/7** die Feld-Kalibrierung **Calibration Y** und **Calibration X** ODER **Calibration Z** (bei Vertikalaufbau) ausgewählt werden.

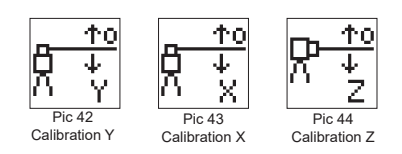

Nach Bestätigen mit der Taste **4** startet die entsprechende Feld-Kalibrierungsprozedur.

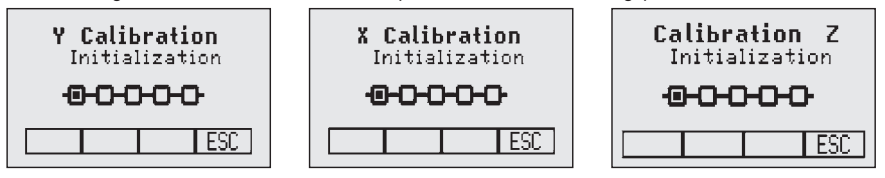

#### **6.14 RC603N Servicemenü:**

Das Menü ist nur auf der RC603N verfügbar.

#### **6.14.1 RF IR Optionen**

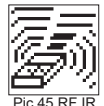

Wähle im Menü ,RF IR Optionen' (Pic 45). Nach Drücken der Taste 4 stehen folgende Funk-/ Infrarot-Optionen zur Auswahl:

RF Ein; IR auto => Funk (Radio) ständig aktiviert; Infrarot (IR)

automatisch aktiv wenn der Funkkontakt verloren geht.

Options

RF Aus; IR Ein => Funk (Radio) deaktiviert; IR ständig aktiviert

RF Ein; IR Aus => Funk (Radio) ständig aktiviert; IR deaktiviert

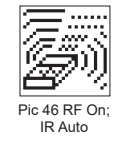

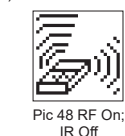

**6.14.2 Funk- Kommunikationsstatus**

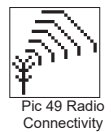

Nach Drücken der Taste **4** wird der aktuelle Funk- (Radio connectivity) Kommunikationsstatus angezeigt (Pic 49).

Pic 47 RF Off<sup>-</sup> IR On

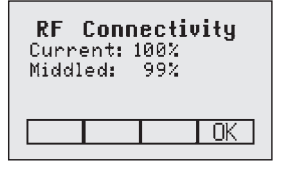

# **7 SPEZIALFUNKTIONEN - VERTIKALEINSATZ**

## **7.1 Z-Achse - Automatische Spotausrichtung "Spot Align"**

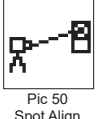

 Mithilfe des Spot Finder SF601 wird der Lotstrahl automatisch auf den Zielpunkt ausgerichtet, während der Prozentwert der Z-Achse beibehalten wird. Durch "Spot Align" kann der Lotstrahl automatisch bis 80 m auf einen Zielpunkt ausgerichtet werden.

1. Laser über dem Startpunkt aufbauen.

2. Die Libelle im Display durch Verrollen des Lasers mittig ausrichten.

3. Den SF601 Spot Finder einschalten und am Zielpflock anbringen.

4. Im Menü "Z ausrichten" auswählen und die automatische Ausrichtung (Pic 50) mit Taste **4** starten => Lotstrahl schaltet um auf rotierende Linie.

Hinweis: "Z ausrichten" kann ebenfalls mit der RC603N via Infrarotsteuerung gestartet werden. **Hinweis**: Im Standarddisplay blinkt ein Spot Finder-Symbol (Pic 51).

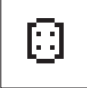

Pic 51 **SpotFinder** 

Der Lotstrahl wird automatisch auf das Zentrum des SF601 ausgerichtet.

5. Nach erfolgreicher Ausrichtung (alle 4 roten LEDs im SF601 leuchten) fährt der Lotstrahl lotrecht auf den vorher eingestellten Z-Achsen-Prozentwert.

**Hinweis**: Die automatische Spotausrichtung kann jederzeit durch Drücken der Taste **3** (ESC) beendet werden.

# **7.2 Z-Achse Automatische Strahlsicherung "SpotLok"**

**Automatisches SpotLok** (analog PlaneLok) kann zur Ausrichtung und permanenten Sicherung der Z- und X-Achsen-Zielposition im Zentrum des SF601's eingesetzt werden. Der UL richtet den Lotstrahl (Fan Beam) bis zu 80 m permanent auf das Zentrum des SF601 aus und hält den Strahl in dieser Position um ein Abdriften, hervorgerufen durch Vibrationen oder Temperaturänderungen auszuschließen.

- 1. Laser über dem Startpunkt aufbauen.
- 2. Den SF601 Spot Finder am 2. Referenzpunkt befestigen.
- 3. Im Menü "SpotLok" auswählen und die automatische Ausrichtung mit Taste **4** starten => Lotstrahl schaltet um auf rotierende Linie.

**Hinweis**: SpotLok kann ebenfalls durch die Rohrleitung mit der RC603N via Infrarotsteuerung gestartet werden.

**Hinweis**: Im Standarddisplay blinkt ein Spot Finder- und Schloss - Symbol (Pic 53). Der Lotstrahl wird automatisch auf das Zentrum des SF601 ausgerichtet.

Pic 52

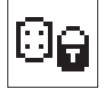

Pic 53 Lock Mode

4. Nach erfolgreicher Ausrichtung (alle 4 roten LEDs im SF601 leuchten) leuchten die Symbole konstant und blinken nach 5 Minuten alle 5 Sekunden zur Bestätigung der korrekten Ausrichtung.

**Hinweis**: Die automatische SpotLok-Funktion kann jederzeit durch Drücken der Taste **3** (ESC) beendet werden.

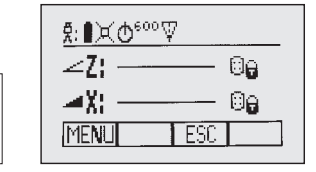

## **7.3 Z-Achse Automatisches Neigung Messen "Spot Match"**

**Automatisches Neigung Messen** kann zum Messen einer unbekannten Neigung zwischen 2 Höhenpunkten eingesetzt werden (z.B. in einer existierenden Rohrleitung oder einem offenem Graben).

Der Lotstrahl (Fan Beam) wird automatisch auf das Zentrum des SF601 (Z- und X-Achse) bis zu 80 m ausgerichtet. Im Display wird anschließend der berechnete Z-Achsen-Prozentwert angezeigt.

- 1. Laser über dem Startpunkt aufbauen.
- 2. Den SF601 Spot Finder am 2. Referenzpunkt befestigen.
- 3. Im Menü "Z messen" auswählen und das automatische Neigung Messen (Pic 54) mit Taste **4** starten => Lotstrahl schaltet um auf rotierende Linie.

**Hinweis**: "Z messen" kann ebenfalls durch die Rohrleitung mit der RC603N via Infrarotsteuerung gestartet werden.

**Hinweis**: Im Standarddisplay blinkt ein Spot Finder- und Winkel - Symbol (Pic 55). Der Lotstrahl wird automatisch auf das Zentrum des SF601 ausgerichtet.

Pic 54

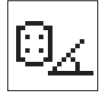

Pic 55 Angle Symbol

4. Nach erfolgreicher Ausrichtung (alle 4 roten LEDs im SF601 leuchten) schaltet der Fan Beam aus. Im Display wird der berechnete Z-Achsen-Prozentwert angezeigt.

**Hinweis**: Das automatische Neigung Messen kann jederzeit durch Drücken der Taste **3** (ESC) beendet werden.

## **7.4 Automatische Richtungszentrierung (Li/Re -> Mitteln)**

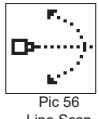

Automatische Richtungszentrierung (Pic 56) (Line Scan) zentriert den Rotor automatisch horizontal. Der Strahl kann dabei an der gewünschten Position gestoppt werden. Im Menü "Li/Re->Mitteln" auswählen und die automatische Zentrierfahrt mit der Taste **4** starten. Der Rotor fährt das rechte und linke Limit der X-Achse an und stoppt in der Mittenposition.

Line Scan

Durch Drücken der Taste **3** (ESC) wird der Strahl gestoppt, das Gerät schaltet in den Manuellmodus.

Korrekturen nach oben/unten können mit den Pfeiltasten **5/8** (Auf/Ab) erfolgen; links/rechts mit den Tasten **6/7**.

Drücken der Manuelltaste schaltet zurück in den Automatikbetrieb.

Während des Richtungszentrierungsprozess blinkt das Center Move Symbol (Pic 57).

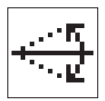

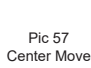

## **7.5 Lotstrahlabsenkung (Auf/Ab-> Mitteln)**

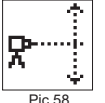

Beam Plunge zentriert den Rotor automatisch vertikal. Der Strahl kann dabei an der gewünschten Vertikalposition (z.B. für Layoutanwendungen im Trockenbau) gestoppt werden.

Im Menü "Auf/AB->Mitteln" auswählen und das automatische Verfahren des Strahls in der Vertikalen mit der Taste **4** starten. Der Rotor fährt das obere und untere Limit der Z-Achse an und stoppt in der Mittenposition.

Beam Plunge

Durch Drücken der Taste **3** (ESC) wird der Strahl gestoppt, das Gerät schaltet in den Manuellmodus.

Korrekturen nach oben/unten können mit den Pfeiltasten **5/8** (Auf/Ab) erfolgen; links/rechts mit den Tasten **6/7**. Drücken der Manuelltaste schaltet zurück in den Automatikbetrieb.

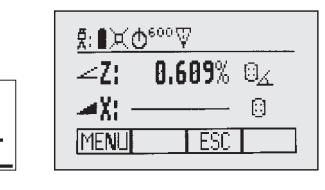

# **8 MENÜ EINSTELLUNGEN**

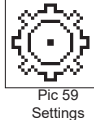

Im MENÜ die Funktion "Einstellungen" (Pic 59) auswählen.

Kurzes Drücken der Taste **4** öffnet das Einstellungen Menü. Auswahl der gewünschten Funktion mit den Pfeiltasten. Kurzes Drücken der Taste **4** öffnet das Untermenü oder startet die ausgewählte Funktion.

Im Einstellungen Menü werden folgende Funktionen angeboten:

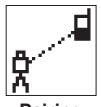

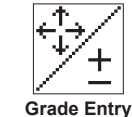

Neigungseingabe

**Pairing** Koppeln

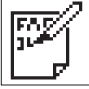

**User Name** Kundenname

NNF

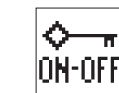

**Grade Display** Neigungsanzeige

**Set Password Password On/Off** Passworteingabe Passwort Ein/Aus

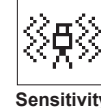

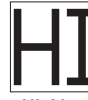

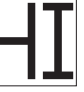

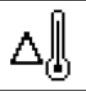

**Sensitivity** Empfindlichkeit

**HI-Alert**  Höhenalarm

Referenztemperatur

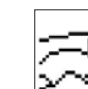

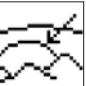

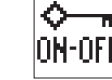

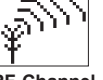

**RF-Channel** Funkkanal

**Select Language** Sprachauswahl

**Position Info** Info Position

# **8.1 Koppeln (Pairing)**

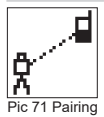

Zum Verbinden unterschiedlicher Geräte mit dem Laser müssen Sie diese koppeln. Der Laser kann mit mehreren Geräten im Funknetz kommunizieren; das Herstellen der Verbindung zwischen diesen Geräten wird als koppeln bezeichnet. Beim Kauf des Lasers sollten alle Geräte miteinander verbunden sein. Es kann jedoch vorkommen, dass die Verbindung nicht mehr aktiv ist. Koppeln Sie die Geräte dann wie in der Folge beschrieben.

**Hinweis:** Vergewissern Sie sich, dass der Koppelungsmodus nur bei einem Sender ausgewählt ist, der sich während einer Kopplungsanfrage im Funkbereich der Fernbedienung befindet. Andernfalls kann das Koppelungsverfahren verwechselt werden.

# **8.2 Koppeln des Lasers mit der Fernbedienung**

Beginnen Sie mit dem Laser. Drücken Sie im Menü "Einstellungen" (Pic 59), kurz auf die Taste 4, um das Menü "Pairing" (Pic 71) zu öffnen. Die momentan gekoppelten Geräte werden angezeigt (bis zu zwei Fernbedienungen). Beachten Sie, dass mindestens ein RC-Eintrag frei sein muss, damit die Fernbedienung gekoppelt werden kann. Ist kein RC-Eintrag frei, müssen Sie einen Eintrag wählen und mit der Taste 1 (CLR) löschen. Drücken Sie zum Koppeln die Taste 2. Wählen Sie an der Fernbedienung das Symbol zum Koppeln; der Vorgang beginnt automatisch. Nach dem erfolgreichen Koppeln zeigt der Laser die Kennung (ID) der Fernbedienung in der Liste an. Drücken Sie auf dem Laser die Taste 3 mindestens einmal um das Kopplungs-Menü zu verlassen oder dreimal um zur Standardanzeige zurückzukehren. Der Laser ist nun betriebsbereit.

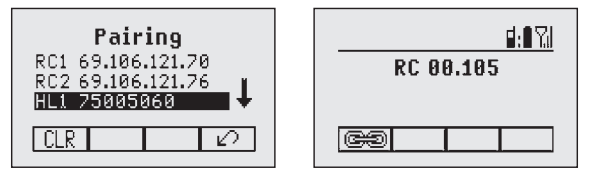

## **8.3 Koppeln des Lasers mit HL760 Empfänger**

Auswahl von "Koppeln "; kurzes Drücken der Taste **4** öffnet das Koppelungsmenü (Pic 71). Im LCD-Display werden die bereits gekoppelten Geräte angezeigt (bis zu 2 x HL). Wurden vorher bereits 2 Empfänger gekoppelt, muss mit der Taste **1** (CLR) HL1 oder HL2 gelöscht werden.

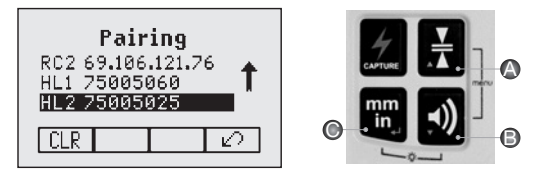

Dann den Empfänger einschalten und anschließend die Toleranz- und Tonsignal-Taste für 2 Sekunden gleichzeitig drücken. Das Display zeigt kurz MENU, dann RDIO.

Kurzes Drücken der Taste – Masseinheit (Enter) ⇔ das Display zeigt den aktuellen Funk-Modus.

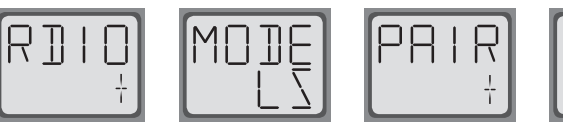

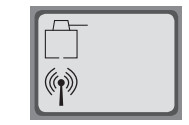

Falls "**LS**" noch nicht gewählt ist, die Taste - Masseinheit kurz drücken, danach die Toleranz- oder Tonsignal-Taste drücken bis "**LS**" angezeigt wird. Zum Speichern, die Taste - Masseinheit drücken. Tonsignal-Taste kurz drücken – das Display zeigt PAIR. Taste - Masseinheit erneut kurz drücken – das Display zeigt PAIR und eine rotierende Linie. "OK" im Display bestätigt PAIR ist beendet. Der UL633N wird automatisch mit dem Empfänger gekoppelt. Zum Verlassen des Menüs die Ein-/Austaste am HL760 zweimal kurz drücken. Ein Laser- und ein Antennensymbol im Display des HL760 bestätigt Funkkommunikationsbereitschaft. Drücken Sie auf dem Laser die Taste 3 mindestens einmal um das Kopplungs-Menü zu verlassen oder dreimal um zur Standardanzeige zurückzukehren. Der Laser ist nun betriebsbereit.

# **8.4 Koppeln des Lasers mit Transporter (ST805)**

Vergewissern Sie sich, dass der ST805 ausgeschaltet ist. Beginnen Sie mit dem Laser. Drücken Sie im Menü "Einstellungen" kurz auf die Taste 4, um das Menü "Koppeln" (Pic 71) zu öffnen. Die momentan gekoppelten Geräte werden angezeigt (maximal ein Transporter). Beachten Sie, dass der ST-Eintrag frei sein muss, damit der Transporter gekoppelt werden kann. Ist der Eintrag nicht frei, müssen Sie den ST-Eintrag auswählen und den Eintrag mit der Taste 1 (CLR) löschen. Drücken Sie zum Koppeln die Taste 2. Schalten Sie den Transporter ein. Der Transporter wird automatisch mit dem Laser gekoppelt. Nach dem erfolgreichen Koppeln wird die Adresse oder Kennung des gekoppelten ST-Geräts in der Liste angezeigt; außerdem leuchtet die gelbe Status-LED am Transporter dauerhaft. Drücken Sie auf dem Laser die Taste 3 mindestens einmal um das Kopplungs-Menü zu verlassen oder dreimal um zur Standardanzeige zurückzukehren. Der Laser ist nun betriebsbereit.

# **8.5 Neigungseingabe (Grade Entry)**

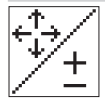

Auswahl des Grade Entry-Symbols (Pic 73) im Menü und öffnen mit der Taste **4**.

Mit den Tasten **6/7** kann zwischen **Step and Go** (Pic 74) und **Digit Select** (Pic 75) (Ziffer wählen) umgeschaltet werden).

Mit der Taste **4** die gewünschte Eingabeart bestätigen.

Pic 73 Grade Entry

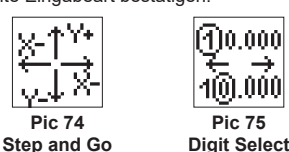

# **8.6 Neigungsanzeige (Grade Display)**

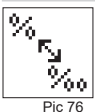

Auswahl des Grade Display-Symbols (Pic 76) im Menü und öffnen mit der Taste **4**.

Mit den Tasten **6/7** den gewünschten Neigungsanzeige-Modus

(Prozent (Pic 77)/ Promille (Pic 78)/Grad (Pic 79)) auswählen und mit der Taste **4** bestätigen.

Grade Display

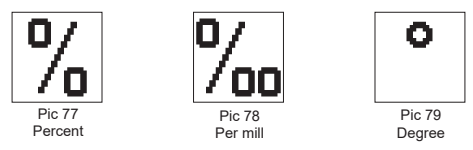

# **8.7 Empfindlichkeit (Sensitivity Selection)**

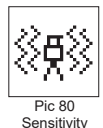

Auswahl des Sensitivity-Symbols (Pic 80) im Menü und öffnen mit der Taste **4**. Die gewünschte Nivellierempfindlichkeit: Low (Pic 81), Mid (Pic 82) (Werkseinstellung) und High (Pic 83)) mit den Tasten **6/7** auswählen und mit der Taste **4** bestätigen.

Auswahl des HI-Höhenalarm-Symbols (Pic 84) im Menü und öffnen mit der Taste **4**. Der gewünschte Höhenalarm: 5 min.((Pic 85) Werkseinstellung), 30 Sekunden (Pic 86) und Höhenalarm aus

(Pic 87) (HI-Off) mit den Tasten 6/7 auswählen und mit der Taste **4** bestätigen.

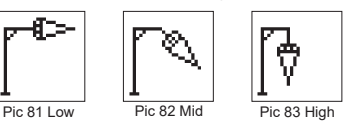

## **8.8 HI-Höhenalarm (HI-alert)**

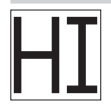

Pic 84 Hi Alert

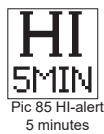

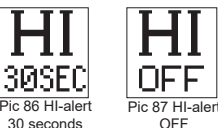

30 seconds

# **8.9 Referenztemperatur (Reference Temperature)**

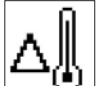

Auswahl des Symbols für die Referenztemperatur (Pic 88) und öffnen mit der Taste **4**. Mit den Tasten **6** und **7** die gewünschte Änderung 2°C (Pic 89) oder 5°C (Pic 90) zur Referenztemperatur auswählen und mit Taste **4** die Auswahl bestätigen.

Pic 88 Referenztemperatur

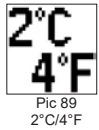

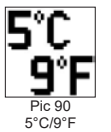

# **8.10 Kundenname (User Name)**

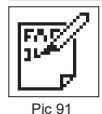

Auswahl des Kundenname-Symbols (Pic 91) im Menü und öffnen mit der Taste **4**. Eine Reihe mit Fettdruck (15) und eine Reihe mit kleinen Zeichen (18) stehen zur Eingabe zur Verfügung. Mit den Tasten **1** und **2** können wahlweise Buchstaben, Zahlen und Sonderzeichen ausgewählt werden, während die Tasten **5** und **8** zur Auswahl der Reihe genutzt werden können. Drücken der Taste **4** bestätigt die gewünschte Eingabe. Nach jedem Einschalten wird die Eingabeinformation (Kundenname) für wenige Sekunden angezeigt.

User Name

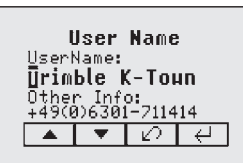

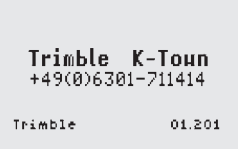

## **8.11 Passworteingabe (Set Password)**

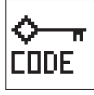

Pic 92 Set Password

Die Funktion "Passworteingabe" (Set Password) dient zum Definieren eines Codes, der beim Einschalten eingegeben werden muss. So kann eine unberechtigte Nutzung des Lasers verhindert werden. Wechseln Sie ins Menü "Einstellungen -> Passworteingabe". Markieren Sie das Symbol "Passworteingabe" (Pic 92) und drücken Sie kurz auf die Taste 4, um das Kennwortmenü "Passworteingabe" zu öffnen. Verwenden Sie die Tasten 1 bis 8, um ein 4 Stellen langes Kennwort einzugeben (Pic 93). Geben Sie das Kennwort in der zweiten Zeile erneut ein (Pic 94).

 Drücken Sie kurz auf die Taste 4, um das Kennwort zu speichern; das Standardmenü erscheint. Nach dem Einschalten des Geräts muss das Kennwort eingegeben werden. Wird ein falsches Kennwort eingegeben, schaltet sich das Gerät automatisch ab.

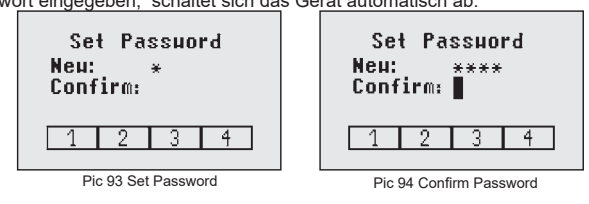

#### **8.12 Passwort Ein/Aus (Password On/Off)**

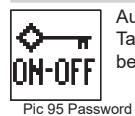

On/Off

Auswahl des Password Ein/Aus-Symbols (Pic 92) im Menü und öffnen mit der Taste **4**. Mit den Tasten **6/7 Password Ein** (Pic 93) oder **Password Aus** (Pic 94) auswählen und mit der Taste **4** bestätigen.

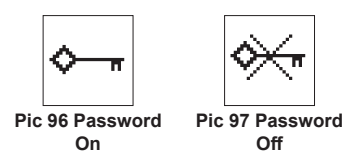

## **8.13 Funkkanal (Radio (RF) Channel)**

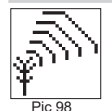

Im Menü "Funkkanal" können Sie den Funkkanal ändern. Das kann hilfreich sein, wenn auf der Baustelle starker Funkverkehr herrscht. Wählen Sie im Menü "Einstellungen" (Pic 59) das Symbol für den Funkkanal (Pic 98) und drücken Sie kurz auf die Taste 4, um das Kanalmenü zu öffnen. Sie können zwischen sechs Funkkanälen wählen. Markieren Sie einen Kanal und drücken Sie kurz auf die Taste 4, um die Auswahl zu bestätigen.

RF Channel

**Hinweis**: Nach Ändern des Funkkanals muss die RC, ST und der HL neu gepaart werden.

**Hinweis**: Um die beste Funkleistung zu erzielen, empfiehlt es sich, die Produkte in einer Höhe von ca. 1m auf einem Stativ oder ähnlichem zu befestigen.

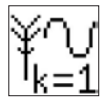

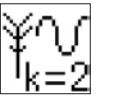

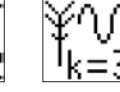

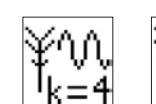

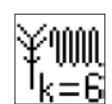

## **8.14 Sprachauswahl**

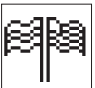

Auswahl von "Sprachauswahl" (Pic 99) und Öffnen mit der Taste **4**. Mit den Tasten **5** bis **8** die gewünschte Landessprache (EN, DE, IT, FR, ES, PT, NL, DA, NO, SV, FI, PL, TR, CZ) auswählen.

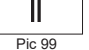

Nach Drücken der Taste **4** wird die gewählte Sprache gespeichert und auf das Standarddisplay zurückgeschaltet.

Language

## **8.15 Info Position**

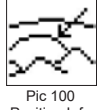

Bei der Arbeit mit hohen Neigungswerten (> 10%) , benötigt der Laser die Information über die Standortposition, um die Genauigkeit aufrechtzuhalten und Fehler zu vermeiden, die durch die unterschiedliche Gravitation verursacht werden können. Der Anwender hat die Möglichkeit die Positionsinformationen der Baustelle ins Gerät einzugeben. Sowohl Breitengrad als auch Höhe über dem Meeresspiegel.

Position Info

Wählen Sie im Menü Einstellungen (Pic 59) und gehen zum Untermenü Position Info (Pic 100). Drücke Taste 4 zur Aktivierung des Untermenüs.Mit den Tasten 1 und 2 können die verschiedenen Werte erhöht / verringert werden. Auch + ' oder - ' für den Latitude kann mit den Tasten 1 und 2 geändert werden. Mit den Tasten 5, 6, 7 und 8 kann die Cursorposition geändert werden.

**Hinweis**: Um den Vorgabewert wiederherzustellen, scrollen Sie mit den Pfeiltasten 5 oder 8 nach "Standardposition (Default Position) . Drücken Sie die Taste 1 (,Set'); Das Gerät wechselt die Einstellungen auf die Standardwerte. Drücken Sie die Taste 4, um die Änderung zu bestätigen.

# **9 NIVELLIERGENAUIGKEIT**

## **9.1 Überprüfung der Kalibrierung der Y- und X- Achse**

- 1. Stellen Sie den Laser 30 m entfernt von einer Wand auf einem nivellierten Stativ auf und lassen Sie diesen horizontal einnivellieren.
- 2. Beide Achsen auf 0% stellen.
- 3. Bewegen Sie den Empfänger nach oben/unten, bis er sich auf der +Y Achse "Auf Höhe" des Laserstrahls befindet. Verwenden Sie die Markierungskerbe als Referenz und markieren Sie die Höhe an der Wand.

**Hinweis:** Verwenden Sie für eine erhöhte Genauigkeit die Super-Feineinstellung (1,0 mm) auf dem Empfänger.

- 4. Drehen Sie den Laser um 180° (die -Y Achse muss zur Wand zeigen) und lassen Sie ihn erneut einnivellieren.
- 5. Bewegen Sie den Empfänger nach oben/unten, bis er sich auf der -Y Achse "Auf Höhe" des Laserstrahls befindet. Verwenden Sie die Markierungskerbe als Referenz und markieren Sie die Höhe an der Wand.
- 6. Messen Sie die Differenz zwischen den beiden Markierungen. Der Laser muss kalibriert werden, wenn die Differenz bei 30 m größer als 3 mm ist.
- 7. Drehen Sie den Laser nach dem Einstellen der Y Achse um 90°. Wiederholen Sie die Schritte 2-5, wobei Sie mit der zur Wand zeigenden + X Achse beginnen.

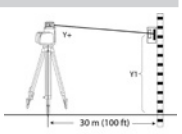

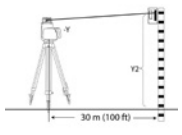

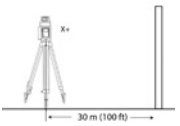

## **9.2 Überprüfung der Kalibrierung der Z- Achse**

Zur Überprüfung der vertikalen Kalibrierung benötigen Sie ein Senklot mit einer mindestens 10 m langen Schnur.

- 1. Lassen Sie das Senklot an einer Hauswand, z.B. von einem Fensterrahmen in mindestens 10 m Höhe herunter. 2. Bauen Sie den Laser vertikal auf, so dass der Laserstrahl das obere Ende der Schnur trifft und dabei auf die "Auf Höhe" Position des Empfängers ausgerichtet ist.
- 3. Achten Sie auf Abweichungen des Strahls im Verlauf vom oberen zum unteren Ende der Lotschnur unter Verwendung des Empfängers. Beträgt die Abweichung mehr als 1 mm, muss die vertikale Achse kalibriert werden.

# **10 FEHLERSUCHE**

Jede Fehlermeldung kann durch kurzes Drücken der Taste **4** (OK) gelöscht werden. Die letzten Ziffern der Fehlermeldung geben den Fehlercode an. Wird eine andere, als in der Tabelle aufgelistete Fehlermeldung angezeigt, ist ein Servicecenter zu kontaktieren.

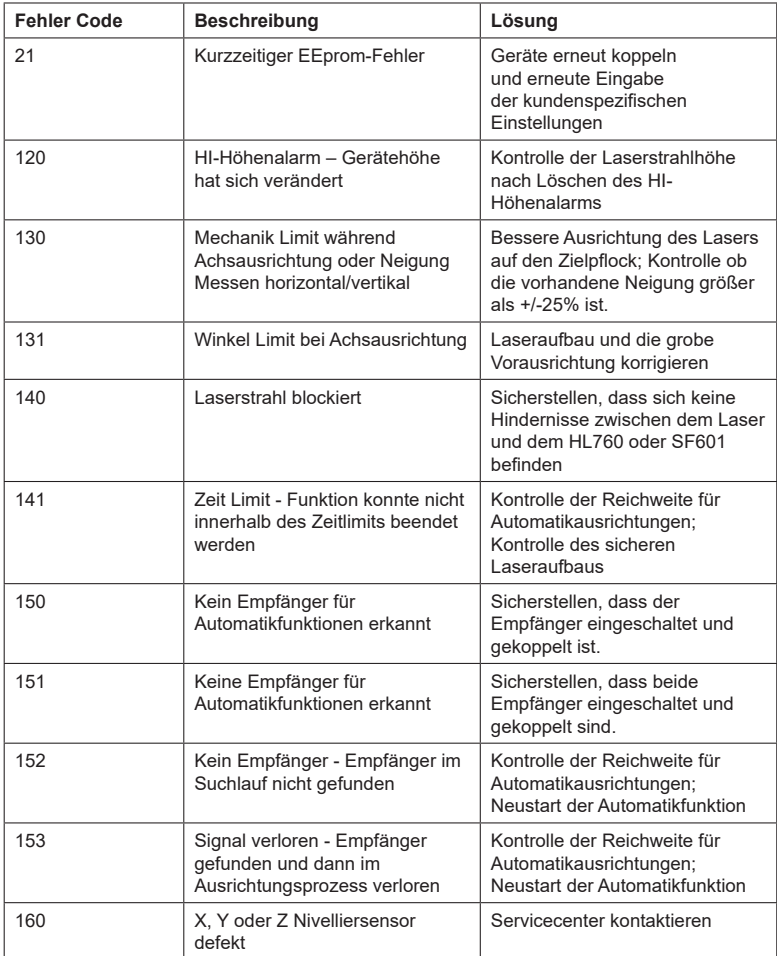

# **11 BEDIENUNGSANLEITUNG SF601 SPOT FINDER**

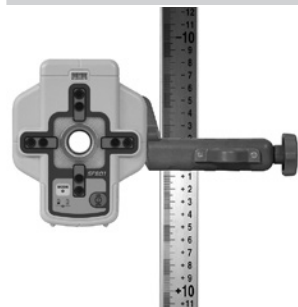

SF601 montiert an einer Messlatte mit der Standard-Empfängerklemme

# **Geräteelemente SF601**

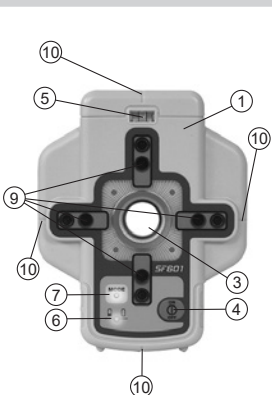

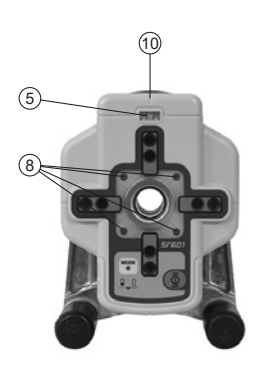

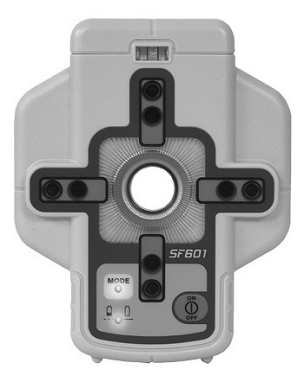

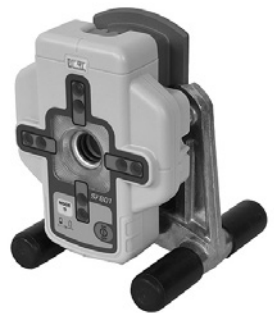

SF601 eingesetzt im optionalen Kanalbaulaser-Zielzeichenhalter

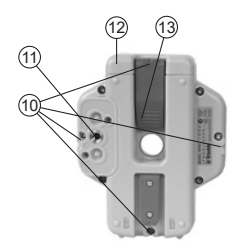

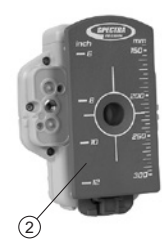

- 1. SF601<br>2. Adapte 2. Adapter mit Skala<br>3. Zentrieröffnung
- 3. Zentrieröffnung<br>4. Ein-/Austaste
- 4. Ein-/Austaste<br>5. Röhrenlibelle
- 5. Röhrenlibelle<br>6. Batterie-LED
- 6. Batterie-LED<br>7. Modus-LED
- 
- 7. Modus-LED<br>8. Rote Richtur 8. Rote Richtungsanzeige-LEDs<br>9. IR Sender/Empfänger
- 9. IR Sender/Empfänger<br>10. Markierungskerben (vo
- 10. Markierungskerben (vorn und hinten)<br>11. M6 Aufnahmegewinde
- 11. M6 Aufnahmegewinde<br>12. Batteriedeckel
- 12. Batteriedeckel<br>13. Klemmhebel fü
- 13. Klemmhebel für Batteriedeckel
- 14. Freigabeknopf für Adapter

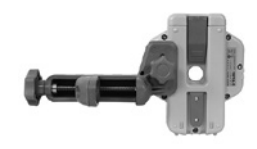

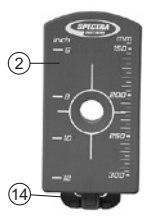

# **Stromversorgung SF601**

- 1. Zum Öffnen des Batteriefachs den Klemmhebel hochziehen. Der SF601wird mit Alkalibatterien geliefert. Wiederaufladbare Batterien können optional verwendet werden, müssen jedoch extern geladen werden
- 2. Beim Einsetzen der Batterien sind die Plus- (+) und Minus- (–) Symbole am Batteriedeckel zu beachten.
- 3. Zum Schließen des Batteriedeckels den Klemmhebel bis zum hörbaren Einrasten runterdrücken.

# **SF601 – Funktionen und Merkmale**

1. Ein-/Aus-Taste: Drücken der Ein-Aus-Taste schaltet den SF601 ein.

Alle Display und Modus LED's leuchten für 1 Sekunde

Drücken der Ein-Aus-Taste für >1 Sekunde schaltet den SF601 aus.

**Hinweis**: Wurde der SF601 eingeschaltet, wird durch kurzes Drücken der Ein-Aus-Taste die Fanbeam-Linse aktiviert/deaktiviert (eine vorher gestartete Automatikfunktion wird sofort gestoppt).

## **LED's:**

## **2. LED1**:

ständig grün - SF601 ein und Batterien OK

blinkend rot - Batteriespannung niedrig

permanent rot – Batteriespannung zu gering;

SF601 schaltet nach 5 Minuten automatisch aus.

## **3. Modus LED2**:

permanent gelb: Automatikmodus

blinkend gelb: kein oder Signal verloren

Aus: Manuellmodus (manuelles Detektieren des Fanbeams)

## **4. Richtungsanzeige LEDs rot**:

Manuellmodus: zeigen die Richtung zum Zentrum des Lotstrahls an.

Alle 4 LEDs sind an wenn der SF601 im Zentrum des Strahls .

Automatischer SpotLok Modus: permanent an für 5 Min., danach blinken die LED's alle 5 Sekunden.

## **Einsatz vom SpotFinder SF601 für vertikale UL Anwendungen**

Der SF601 kann mit dem UL633N über Infrarotkommunikation in drei unterschiedlichen Automatikbetriebsarten: Lotstrahlausrichtung (Spot Alignment), SpotLok und Neigung Messen-Z-Achse (Spot-Match) sowie zum manuellen Erfassen des Lotstrahls (Fanbeam) eingesetzt werden.

# **Automatische Lotstrahlausrichtung (Spot Align)**:

SF601 führt den Strahl automatisch zum Zielpunkt in der horizontalen Achse während die Prozenteinstellung der Z-Achse beibehalten wird.

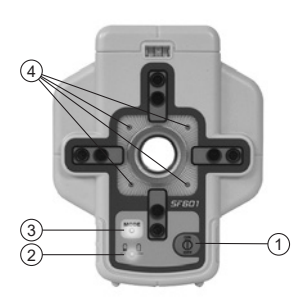

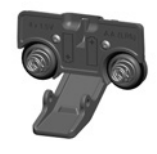

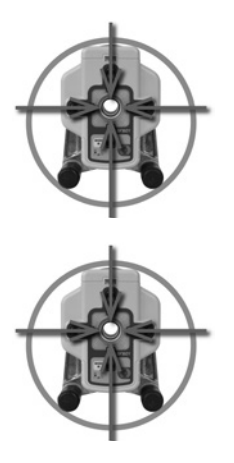

Beim Einsatz des **SpotLok-Modus** (analog PlaneLok) wird der Lotstrahl automatisch auf die Mitte des SF601 ausgerichtet und dort bis zum Abbruch der Funktion gehalten (beide Achsen Z+X).

**Automatisches Neigung Messen Z-Achse (Spot-Match)**: (analog Grade Match - Messen der Neigung zwischen zwei bekannten Höhenpunkten) – Automatisches Ausrichten des Lotstrahls zur Mitte des SF601 (beide Achsen Z+X) mit anschließender Anzeige des Z-Achsen-Prozentwertes

**Hinweis**: Nach Abschluss der automatischen Lotstrahlausrichtung und Neigung Messen der Z-Achse schaltet der UL633N den Fanbeam automatisch aus.

**Hinweis**: Durch kurzes Drücken der Ein-Aus-Taste wird die Fanbeam-Linse aktiviert/deaktiviert und eine vorher gestartete Automatikfunktion sofort gestoppt.

## **SF601 – Manuell-/Anzeigemodus**

Durch kurzes Drücken der Ein-Aus-Taste wird die Fanbeam-Linse aktiviert/deaktiviert und eine vorher gestartete Automatikfunktion sofort gestoppt.

**Manuell/Anzeigemodus (Spot Search)**: Ist der Fanbeam aktiviert und wurde keine automatische Funktion gestartet, befindet sich der SF601 im manuellen Anzeigemodus, in welchem die **roten Richtungsanzeige LEDs** den Anwender mit dem SF601 zum Zentrum des Lotstrahls (Fanbeams) führen.

**Hinweis**: IR-Kommunikation ist ausgeschaltet.

Die Richtungsanzeige-LEDs wirken analog dem Einsatz des Kanalbaulaserzielzeichens, z.B., **leuchtet die obere linke LED**, muss der SF601 **nach oben links** bewegt werden um das Zentrum des Strahls zu erreichen.

Alle **4 LEDs leuchten permanent rot** sobald sich der SF601 im Strahlzentrum befindet.

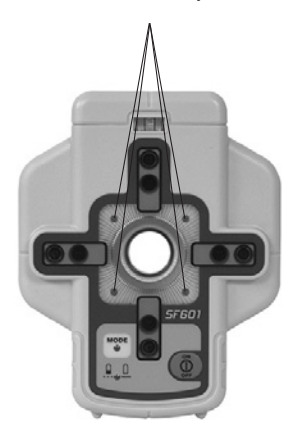

# **12 GERÄTESCHUTZ**

Gerät nicht extremen Temperaturen und Temperaturschwankungen aussetzen (nicht im Auto liegen lassen). Das Gerät ist sehr robust. Trotzdem ist mit Messgeräten sorgfältig umzugehen. Nach stärkeren äußeren Einwirkungen, vor weiterem Arbeiten immer die Nivelliergenauigkeit überprüfen. Das Gerät kann im Innen- und Außenbereich eingesetzt werden.

# **13 REINIGUNG UND PFLEGE**

Verschmutzungen der Glasflächen beeinflussen die Strahlqualität und Reichweite entscheidend. Verschmutzungen mit feuchtem, weichem Tuch abwischen. Keine scharfen Reinigungs- und Lösemittel verwenden. Nasses Gerät an der Luft trocknen lassen.

# **14 UMWELTSCHUTZ**

Gerät, Zubehör und Verpackung sollten einer umweltgerechten Wiederverwertung zugeführt werden. Alle Kunststoffteile sind zum sortenreinen Recycling gekennzeichnet.

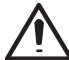

**Verbrauchte Batterien/Akkus nicht in den Hausmüll, ins Feuer oder ins Wasser werfen, sondern umweltgerecht entsorgen.**

# **15 GEWÄHRLEISTUNG**

Die Firma Spectra Precision LLC gewährt eine fünfjährige Gewährleistung darauf, dass der Artikel UL633N in Bezug auf das Material und die handwerklich-technische Ausführung keinerlei Defekte aufweist. Die Firma Spectra Precision LLC bzw. ihre Vertragskundencenter verpflichten sich, einen defekten Artikel, nach eigenem Ermessen, entweder zu reparieren oder zu ersetzten, sofern die Reklamation innerhalb der Gewährleistungsdauer erfolgt ist. Für den Transport des Artikels zum Ort, an dem die Reparatur ausgeführt wird, anfallende Kosten und Tagesspesen werden dem Kunden zu den geltenden Sätzen in Rechnung gestellt. Die Kunden müssen den Artikel an die Firma Spectra Precision LLC oder an den nächsten Vertragskundencenter für Garantiereparaturen versenden bzw. dort einreichen, wobei die Porto-/Frachtkosten im Voraus zu entrichten sind. Sollte es Anzeichen dafür geben, dass der Schaden am Artikel fahrlässig oder durch ein Reparaturversuch aufgetreten ist, der durch nicht von der Firma Spectra Precision LLC autorisiertes Personal durchgeführt und nicht mit den von der Firma Spectra Precision LLC zugelassenen Ersatzteilen bestückt wurde, so verfällt der Gewährleistungsanspruch automatisch. Es wurden besondere Vorkehrungen getroffen, die Kalibrierung des Lasers zu gewährleisten. Die Kalibrierung ist jedoch nicht durch diese Gewährleistung abgedeckt. Für die Kontrolle der Kalibrierung ist der Benutzer verantwortlich. Die vorstehenden Angaben schreiben fest, dass die Firma Spectra Precision LLC bezüglich des Kaufs und der Benutzung ihrer Ausrüstungen eine Gewährleistung übernimmt. Für jedweden Verlust oder sonstige Schäden, die möglicherweise in der Folge auftreten könnten, übernimmt die Firma Spectra Precision LLC keinerlei Haftung. Die vorliegende Gewährleistungserklärung ersetzt sämtliche anderen Gewährleistungserklärungen, einschließlich solcher, bei denen eine Garantie für die Verkaufbarkeit oder Eignung für einen bestimmten Zweck übernommen wurde, mit Ausnahme der hier vorliegenden.

Die vorliegende Gewährleistungserklärung ersetzt alle anderen Gewährleistungserklärungen, die ausdrücklich oder implizit erteilt wurden.

# **16 TECHNISCHE DATEN**

## **16.1 UL633N**

Messgenauigkeit<sup>1,3</sup>:  $\pm 0.5$  mm/10 m, 1/16" @ 100 ft, 10 arc seconds<br>Neigungsgenauigkeit<sup>1,3</sup>:  $\pm 1.0$  mm/10 m, 1/8" @ 100 ft, 20 arc seconds Rotation: 0 - 750 min<sup>-1</sup><br>Scanmodus: 5 voreingest Reichweite<sup>1,2</sup>: ca. 400 m Radius mit Detektor<br>
Lasertvo: 650 nm Lasertyp: 650 nm Laserklasse: Weiter and Market and Market School (Klasse 3 November 2014)<br>Communist Selbstnivellierbereich: Weiter 3 November 2014 Selbstnivellierbereich:<br>Neigungsbereich (Y.X): Neigungsbereich (Z):<br>Nivellieranzeige: Funk-Reichweite mit HL760<sup>1,2,4</sup>:<br>Stromversorgung: Batteriebetriebsdauer<sup>1</sup>: Betriebstemperatur:<br>
Lagertemperatur:<br>
20°C ... 70°C Lagertemperatur:<br>Stativanschlüsse: Staub- und wassergeschützt: IP67<br>Gewicht: IP67 Gewicht:<br>Niederspannungsanzeige: Niederspannungsabschaltung:

Neigungsgenauigkeit<sup>1,3</sup>:  $\pm 1.0$  mm/10 m, 1/8" @ 100 ft, 20 arc seconds<br>Neigungstemperaturabdrift Empfindlichkeit:  $\pm 0.3$  mm / 10 m / 1°C; 1/16" @ 310 ft. @ 1°F Neigungstemperaturabdrift Empfindlichkeit:  $\pm 0.3$  mm / 10 m / 1°C; 1/16" @ 310 ft. @ 1°F<br>Rotation: 0 - 750 min<sup>-1</sup> Scanmodus:<br>
Reichweite<sup>1,2</sup>;<br>
Reichweite<sup>1,2</sup>;<br>
Ca. 400 m Radius mit Detektor  $+/-25%$  beide Achsen (nicht gleichzeitig)<br> $+/-25%$ LCD-Symbole und blinkende LED<br>bis zu 150 m NiMH-Batteriepaket, Alkali 35 Std. NiMH; 40 Alkali<br>-20°C ... 50°C 5/8" horizontal und vertikal<br>IP67 Batteriesymbol in der LCD<br>Gerät schaltet vollständig aus

#### **16.2 Fernbedienung RC603N**

Funk-Reichweite<sup>1,2,4</sup>: bis zu 150 m IR-Reichweite<sup>1</sup>:<br>Stromversorgung: Batteriebetriebsdauer<sup>1</sup> Staub- und wassergeschützt : IP66<br>Gewicht (inkl. Batterien): IP66 (Gewicht (inkl. Batterien): Gewicht (inkl. Batterien):

bis zu 80 m 2 x 1.5V AA Alkalibatterien 130 Stunden<br>IP66

#### **16.3 Spot Finder SF601**

Reichweite<sup>1,2,4</sup>: bis zu 80 m<br>Stromversoraung: the state of the 4 x 1.5V AA Batteriebetriebsdauer<sup>1</sup>: Staub- und wassergeschützt : Gewicht (inkl. Batterien + Adapter mit Skala): 0.43 kg

4 x 1.5V AA Alkalibatterien 30 Stunden<br>IP67

*1) bei 21°Celsius 2) bei optimalen atmosphärischen Bedingungen 3) entlang der Achsen 4) Höhe der Instrumente 1 m (z. B. mit Stativ)*

# **17 KONFORMITÄTSERKLÄRUNG**

Wir **Spectra Precision (Kaiserslautern) GmbH** erklären in alleiniger Verantwortung, dass die Produkte **UL633N u**nd **RC603N**  auf die sich diese Erklärung bezieht, mit den folgenden Normen übereinstimmt: **EN 50371:2002, EN 60825-1:2014, ETSI EN 300328 V1.7.1:2006, ETSI EN 301489-1 V1.9.2:2011, ETSI EN 301489-3 V1.4.1:2002** gemäß den Bestimmungen der Richtlinie **R&TTE 1999/5/EC.** Geschäftsführer

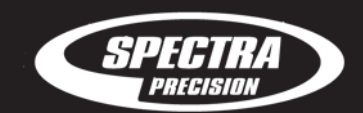

Spectra Precision (USA) LLC 3265 Logistics Lane, Suite 200 Dayton, OH 45377 USA Phone (888) 527-3771

Spectra Precision (Kaiserslautern) GmbH Am Sportplatz 5 67661 Kaiserslautern GERMANY Phone +49-6301-711414

www.spectraprecision.com

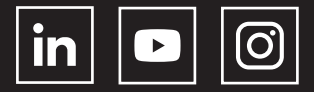

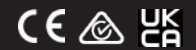

© 2023, Spectra Precision (USA) LLC. All rights reserved. PN 112644-00 Rev. D (05/23)